# Register your product and get support at www.philips.com/welcome

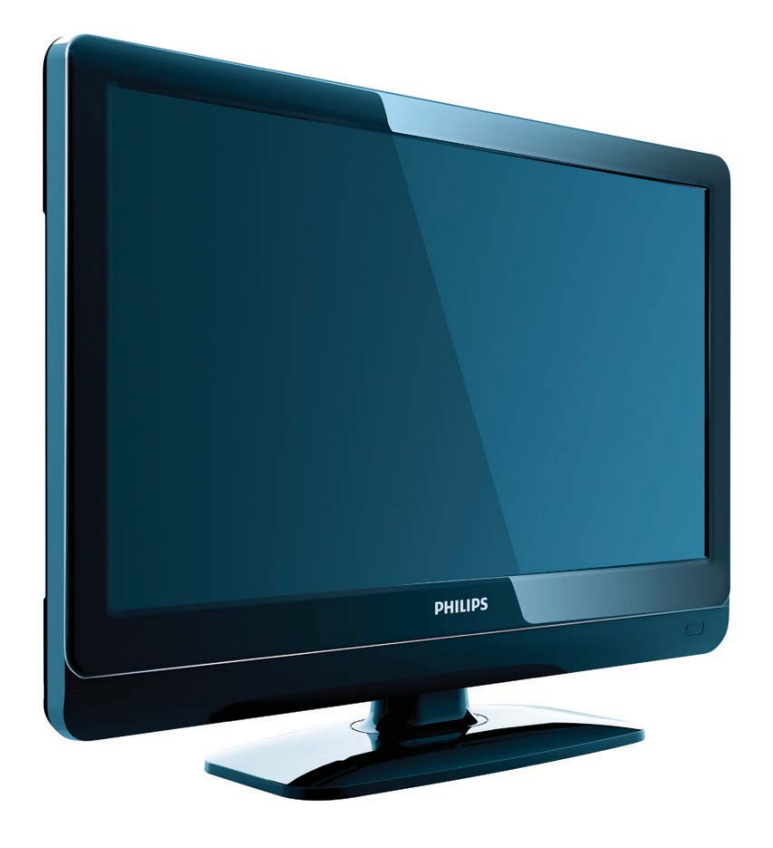

19PFL3404H/12 22PFL3404H/12 26PFL3404H/12 32PFL3404H/12 42PFL3604H/12 19PFL3404D/12 22PFL3404D/12 26PFL3404D/12 32PFL3404D/12 42PFL3604D/12 19PFL3404D/05 22PFL3404D/05 26PFL3404D/05

DE Benutzerhandbuch

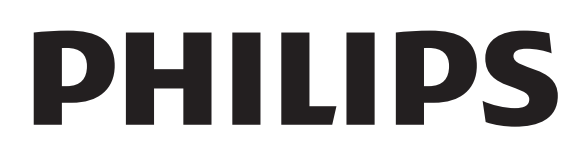

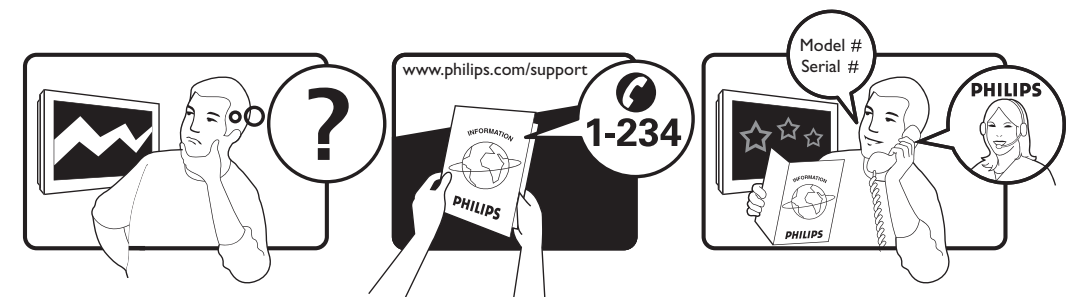

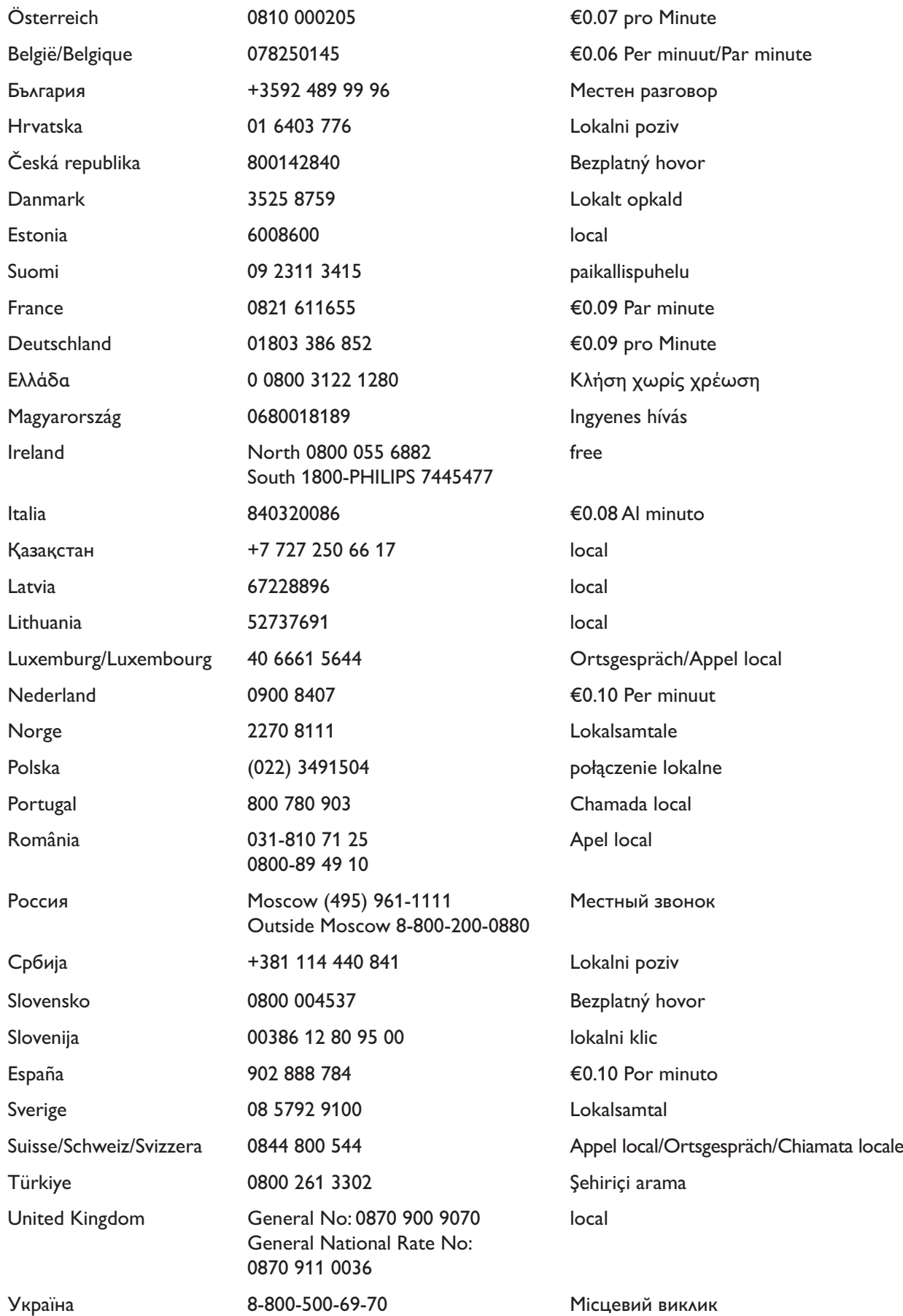

This information is correct at the time of press. For updated information, see www.philips.com/support.

# Inhaltsangabe

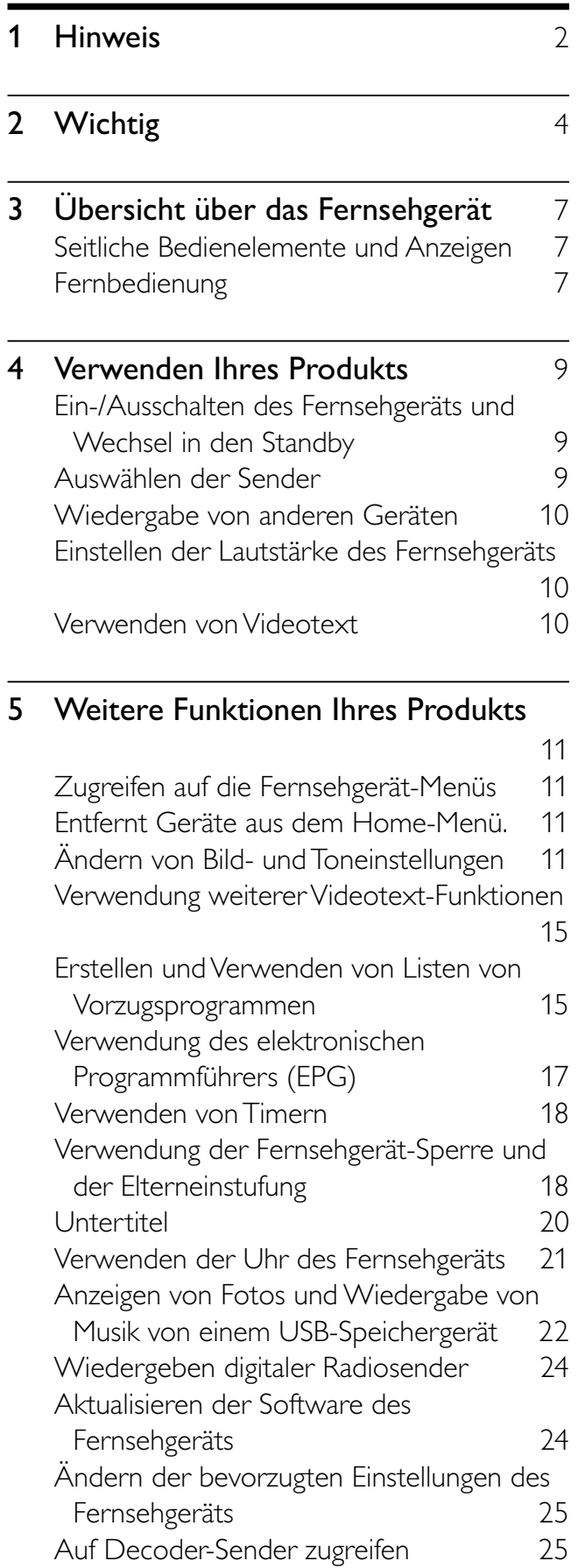

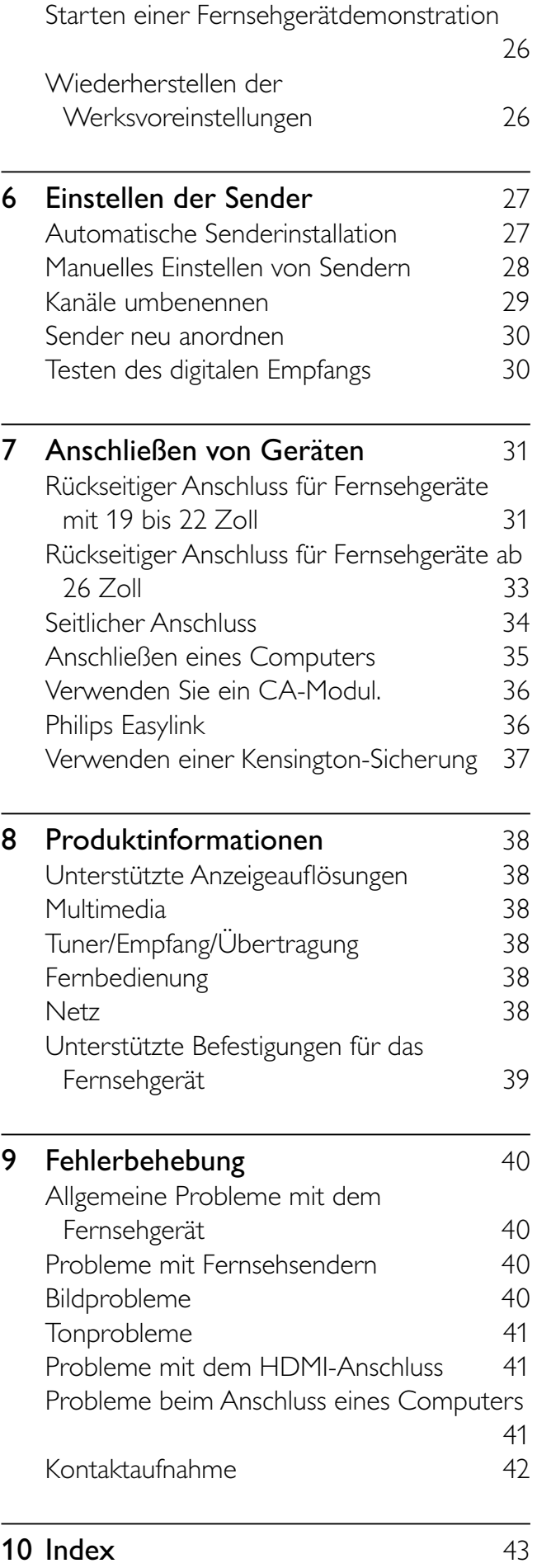

Deutsch

Deutsch

# 1 Hinweis

2009 © Koninklijke Philips Electronics N.V. Alle Rechte vorbehalten.

Technische Daten können ohne vorherige Ankündigung geändert werden. Marken sind Eigentum von Koninklijke Philips Electronics N.V oder den jeweiligen Inhabern. Philips behält sich das Recht vor, Produkte jederzeit ohne die Verpflichtung zu ändern, frühere Lieferungen entsprechend nachzubessern.

Die Informationen in diesem Handbuch werden für den bestimmungsgemäßen Gebrauch des Systems als angemessen erachtet. Wenn das Produkt oder seine einzelnen Module oder Vorgänge für andere Zwecke verwendet werden als hier angegeben, ist eine Bestätigung für deren Richtigkeit und Eignung einzuholen. Philips gewährleistet, dass die Informationen an sich keine US-Patente verletzen. Alle anderen Gewährleistungen, gleich ob ausdrücklich oder konkludent, sind ausgeschlossen.

#### **Garantie**

- Verletzungsgefahr, Beschädigungsgefahr für das Fernsehgerät oder Erlöschen der Garantie! Versuchen Sie keinesfalls, das Fernsehgerät selbst zu reparieren.
- Verwenden Sie Fernsehgerät und Zubehör ausschließlich wie vom Hersteller vorgesehen.
- Der Warnhinweis auf der Rückseite des Fernsehgeräts weist auf das Risiko von elektrischen Schlägen hin. Öffnen Sie niemals das Gehäuse des Fernsehgeräts. Wenden Sie sich bei Service- oder Reparturarbeiten stets an den Kundenservice von Philips.

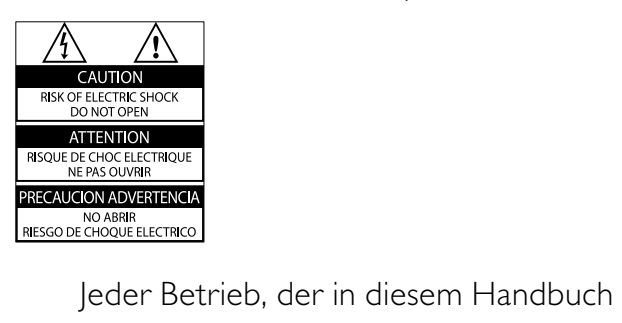

ausdrücklich untersagt wird, und jegliche

Einstellungen oder Montageverfahren, die in diesem Handbuch nicht empfohlen oder autorisiert werden, führen zum Erlöschen der Garantie.

#### Pixeleigenschaften

Dieses LCD-Produkt verfügt über eine hohe Anzahl von Farbpixeln. Obwohl der Prozentsatz der funktionsfähigen Pixel mindestens 99,999 % beträgt, können auf dem Bildschirm permanent dunkle oder helle Lichtpunkte (rot, grün oder blau) vorhanden sein. Hierbei handelt es sich um eine bauartbedingte Eigenschaft der Anzeige (innerhalb allgemeiner Industriestandards) und nicht um eine Fehlfunktion.

#### Open-Source-Software

Dieses Fernsehgerät enthält Open-Source-Software. Philips bietet hiermit an, auf Anfrage und gegen eine Gebühr, die die tatsächlichen Vertriebskosten nicht übersteigt, eine vollständige computerlesbare Kopie des entsprechenden Quellcodes auf einem für den elektronischen Datenaustausch üblichen Medium zu liefern oder verfügbar zu machen. Dieses Angebot gilt innerhalb eines Zeitraums von 3 Jahren nach dem Kauf dieses Produkts. Um den Quellcode zu erhalten, schreiben Sie an Development Manager Technology & Development Philips Consumer Lifestyle 620A Lorong 1, Toa Payoh

TP1, Level 3

#### Singapore 319762

#### Elektromagnetische Verträglichkeit

Koninklijke Philips Electronics N.V. produziert und vertreibt viele Endkundenprodukte, die, wie jedes elektronische Gerät im Allgemeinen, elektromagnetische Signale aussenden und empfangen können. Eines der grundsätzlichen

Unternehmensprinzipien von Philips ist es, für unsere Produkte alle notwendigen Gesundheits- und Sicherheitsmaßnahmen zu ergreifen, um allen anwendbaren rechtlichen Anforderungen zu entsprechen und die zum Zeitpunkt der Herstellung des Produkts anwendbaren EMV-Normen in vollem Maße einzuhalten.

Philips verpflichtet sich, Produkte zu entwickeln, herzustellen und zu vertreiben, die keine gesundheitlichen Probleme hervorrufen. Philips kann wissenschaftlichen Studien zufolge bestätigen, dass die Produkte von Philips bei ordnungs- und zweckgemäßem Gebrauch sicher sind.

Philips beteiligt sich aktiv an der Entwicklung internationaler EMV- und Sicherheitsstandards und kann seine Produkte dadurch zu einem frühen Zeitpunkt den neuen Standards anpassen.

Netzsicherung (nur Großbritannien) Dieses Fernsehgerät ist mit einem geprüften Kunststoffnetzstecker ausgestattet. Sollte es erforderlich werden, die Netzsicherung auszuwechseln, muss diese durch eine Sicherung mit denselben Werten ersetzt werden, wie sie auf dem Stecker angegeben sind (z. B. 10 A).

- 1 Entfernen Sie die Sicherungsabdeckung und die Sicherung.
- 2 Die Ersatzsicherung muss BS 1362 entsprechen und das ASTA-Prüfzeichen tragen. Sollte die Sicherung verlorengehen, wenden Sie sich an Ihren Händler, um den richtigen Typ zu ermitteln.
- 3 Setzen Sie die Sicherungsabdeckung wieder auf.

Um die Kompatibilität mit der EMV-Direktive aufrechtzuerhalten, darf der Netzstecker nicht vom Netzkabel entfernt werden.

## Copyright

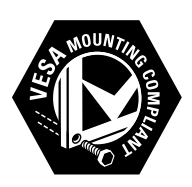

VESA, FDMI und das Logo für VESA-kompatible Montage sind Marken der Video Electronics Standards Association.

® Kensington und Micro Saver sind in den USA eingetragene Marken von ACCO World mit erteilten Eintragungen und anhängigen Anmeldungen in anderen Ländern weltweit.

#### **DE DOLBY. DIGITAL PLUS**

Hergestellt unter der Lizenz von Dolby Laboratories. "Dolby" und das Doppel-D-Symbol sind Marken von Dolby Laboratories.

#### Hinweis

• Nur für Fernsehgeräte, die den MPEG4-HD-Standard unterstützen.

Alle anderen eingetragenen Marken und nicht eingetragenen Marken sind Eigentum der jeweiligen Inhaber.

# Wichtig

Lesen Sie bitte die gesamte Anleitung durch, bevor Sie das Fernsehgerät verwenden. Wenn Sie sich bei der Verwendung nicht an die folgenden Hinweise halten, erlischt Ihre Garantie.

## Sicherheit

- Risiko von Stromschlägen und Brandgefahr!
	- Setzen Sie das Fernsehgerät weder Regen noch Wasser aus. Platzieren Sie niemals Behälter mit Flüssigkeiten wie Vasen in der Nähe des Fernsehgeräts. Wenn das Fernsehgerät außen oder innen mit Flüssigkeit in Kontakt kommt, nehmen Sie das Fernsehgerät sofort vom Stromnetz. Kontaktieren Sie das Philips Kundendienstzentrum, um das Fernsehgerät vor der erneuten Nutzung überprüfen zu lassen.
	- Bringen Sie das Fernsehgerät, die Fernbedienung und die Batterien niemals in die Nähe von offenem Feuer oder anderen Wärmequellen wie auch direktem Sonnenlicht. Um einen Brand zu verhindern, halten Sie Kerzen und andere Flammen stets vom Fernsehgerät, der Fernbedienung und den Batterien fern.

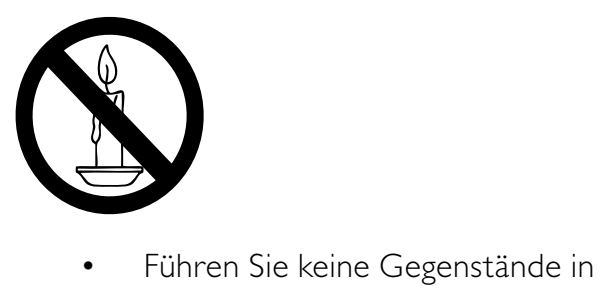

- die Lüftungsschlitze oder andere Öffnungen des Fernsehgeräts ein.
- Wenn das Fernsehgerät geneigt wird, stellen Sie sicher, dass das

Stromkabel nicht zu sehr gespannt wird. Wird das Netzkabel zu sehr gespannt, kann der Stecker herausrutschen oder ein Brand entstehen.

- Kurzschluss- und Feuergefahr!
	- Setzen Sie die Fernbedienung und die Batterien niemals Regen, Wasser oder übermäßiger Hitze aus.
	- Vermeiden Sie die Ausübung von Kraft auf Steckdosen. Lockere Steckdosen können Funkenüberschlag oder Feuer verursachen.
- Verletzungsgefahr und Beschädigungsgefahr für das Fernsehgerät!
	- Zum Heben und Tragen eines Fernsehgeräts mit einem Gewicht von über 25 kg sind zwei Personen erforderlich.
	- Wenn Sie das Fernsehgerät stehend aufstellen, verwenden Sie nur den mitgelieferten Sockel. Befestigen Sie den Sockel fest am Fernsehgerät. Stellen Sie das Fernsehgerät auf eine flache, ebene Fläche, die für das Gewicht des Fernsehers und des Sockels geeignet ist.
	- Verwenden Sie bei Wandmontage des Geräts eine Wandhalterung, die das Gewicht des Fernsehgeräts tragen kann. Bringen Sie die Wandhalterung an einer Wand an, die das Gesamtgewicht von Fernsehgerät und Wandhalterung tragen kann. Koninklijke Philips Electronics N.V. haftet nicht für eine unsachgemäße Wandmontage, die Unfälle, Verletzungen oder Sachschäden zur Folge hat.
- Verletzungsgefahr für Kinder!Befolgen Sie diese Sicherheitshinweise, damit das Fernsehgerät nicht kippen kann und Kinder verletzen könnte:
	- Stellen Sie das Fernsehgerät nie auf eine Fläche, die mit einem Tuch oder

einem anderen Material bedeckt ist, das weggezogen werden kann.

- Stellen Sie sicher, dass kein Teil des Fernsehgeräts über die Ränder der Oberfläche hinausragt.
- Stellen Sie das Fernsehgerät nie auf hohe Möbelstücke (z. B. ein Bücherregal), ohne sowohl das Möbelstück als auch das Fernsehgerät an der Wand oder durch geeignete Hilfsmittel zu sichern.
- Weisen Sie Kinder auf die Gefahren des Kletterns auf Möbelstücke hin, um das Fernsehgerät zu erreichen.
- Risiko der Überhitzung! Platzieren Sie das Fernsehgerät nicht in einem geschlossenen Bereich. Das Fernsehgerät benötigt einen Lüftungsabstand von mindestens 10 cm um das Gerät herum. Stellen Sie sicher, dass Vorhänge und andere Gegenstände die Lüftungsschlitze des Fernsehgeräts nicht abdecken.
- Gefahr der Beschädigung des Fernsehgeräts! Stellen Sie vor dem Verbinden des Fernsehgeräts mit dem Netzanschluss sicher, dass die Netzspannung mit dem auf der Rückseite des Geräts aufgedruckten Wert übereinstimmt. Verbinden Sie das Fernsehgerät nicht mit dem Netzanschluss, falls die Spannung nicht mit diesem Wert übereinstimmt.
- Verletzungs- und Feuergefahr und Gefahr der Beschädigung des Netzkabels! Stellen Sie weder das Fernsehgerät noch andere Gegenstände auf das Netzkabel.
- Um das Stromkabel des Fernsehgeräts problemlos vom Netzanschluss trennen zu können, müssen Sie jederzeit Zugang zum Stromkabel haben.
- Ziehen Sie immer am Stecker, um das Stromkabel vom Netzanschluss zu trennen, niemals am Kabel.
- Trennen Sie das Fernsehgerät vor Gewittern vom Netz- und Antennenanschluss. Berühren Sie das

Fernsehgerät, das Netzkabel oder das Antennenkabel während eines Gewitters nicht.

- Gefahr von Hörschäden! Vermeiden Sie den Einsatz von Ohrhörern oder Kopfhörern bei hohen Lautstärken bzw. über einen längeren Zeitraum.
- Wenn das Fernsehgerät bei Temperaturen unter 5 °C transportiert wird, packen Sie das Fernsehgerät aus und warten Sie, bis es Zimmertemperatur erreicht hat, bevor Sie es mit dem Netzanschluss verbinden.

## Bildschirmpflege

- Vermeiden Sie nach Möglichkeit die Anzeige unbeweglicher Bilder. Unbewegliche Bilder sind Bilder, die über einen längeren Zeitraum auf dem Bildschirm verbleiben. Dazu zählen beispielsweise Bildschirmmenüs, schwarze Balken und Zeitanzeigen. Falls dies nicht möglich ist, verringern Sie Bildschirmkontrast und -helligkeit, um Schäden am Bildschirm zu vermeiden.
- Trennen Sie vor dem Reinigen den Netzstecker des Fernsehgeräts von der Steckdose.
- Reinigen Sie das Fernsehgerät und den Rahmen mit einem weichen, feuchten Tuch. Verwenden Sie dabei keine Substanzen wie Alkohol, Chemikalien oder Haushaltsreiniger.
- Gefahr der Beschädigung des Fernsehbildschirms! Berühren Sie den Bildschirm nicht mit Gegeständen, drücken oder streifen Sie nicht mit Gegenständen am Bildschirm.
- Um Verformungen und Farbausbleichungen zu vermeiden, müssen Wassertropfen so rasch wie möglich abgewischt werden.

## Entsorgung von Altgeräten und Batterien

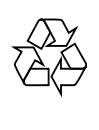

Ihr Gerät wurde unter Verwendung hochwertiger Materialien und Komponenten entwickelt und hergestellt, die recycelt und wiederverwendet werden können.

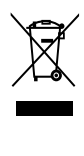

Befindet sich dieses Symbol (durchgestrichene Abfalltonne auf Rädern) auf dem Gerät, bedeutet dies, dass für dieses Gerät die Europäische Richtlinie 2002/96/EG gilt. Informieren Sie sich über die örtlichen Bestimmungen zur getrennten Sammlung elektrischer und elektronischer Geräte. Richten Sie sich nach den örtlichen Bestimmungen und entsorgen Sie Altgeräte nicht über Ihren Hausmüll. Durch die korrekte Entsorgung Ihrer Altgeräte werden Umwelt und Menschen vor möglichen negativen Folgen geschützt.

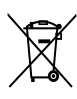

Ihr Produkt enthält Batterien, die der Europäischen Richtlinie 2006/66/EG unterliegen. Diese dürfen nicht mit dem normalen Hausmüll entsorgt werden. Bitte informieren Sie sich über die örtlichen Bestimmungen zur gesonderten Entsorgung von Batterien, da durch die korrekte Entsorgung Umwelt und Menschen vor möglichen negativen Folgen geschützt werden.

# 3 Übersicht über das Fernsehgerät

In diesem Abschnitt erhalten Sie einen Überblick über die am häufigsten genutzten Bedienelemente und Funktionen des Fernsehgeräts.

# Seitliche Bedienelemente und Anzeigen

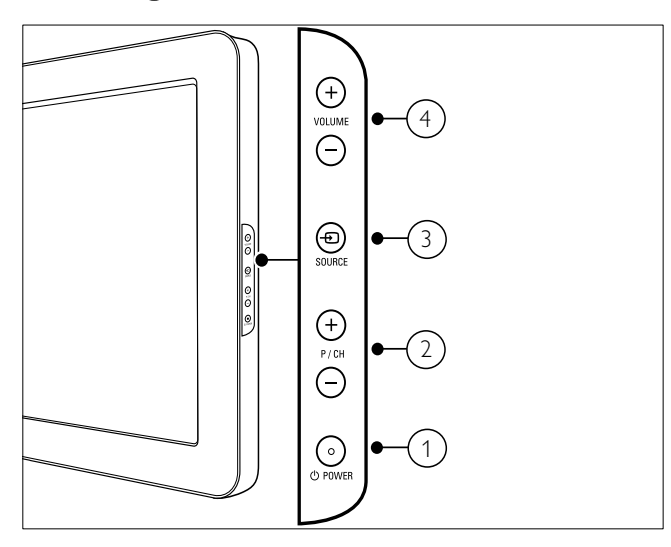

- $\alpha$   $\odot$  POWER: Schaltet das Produkt ein bzw. aus. Das Produkt ist nur dann vollständig ausgeschaltet, wenn das Netzkabel nicht mehr eingesteckt ist.
- $(2)$  P/CH +/-: Umschalten zum nächsten oder vorherigen Sender.
- $\overline{3}$   $\oplus$  SOURCE: Auswahl der angeschlossenen Geräte
- (4) VOLUME +/-: Lautstärke erhöhen oder verringern

Fernbedienung

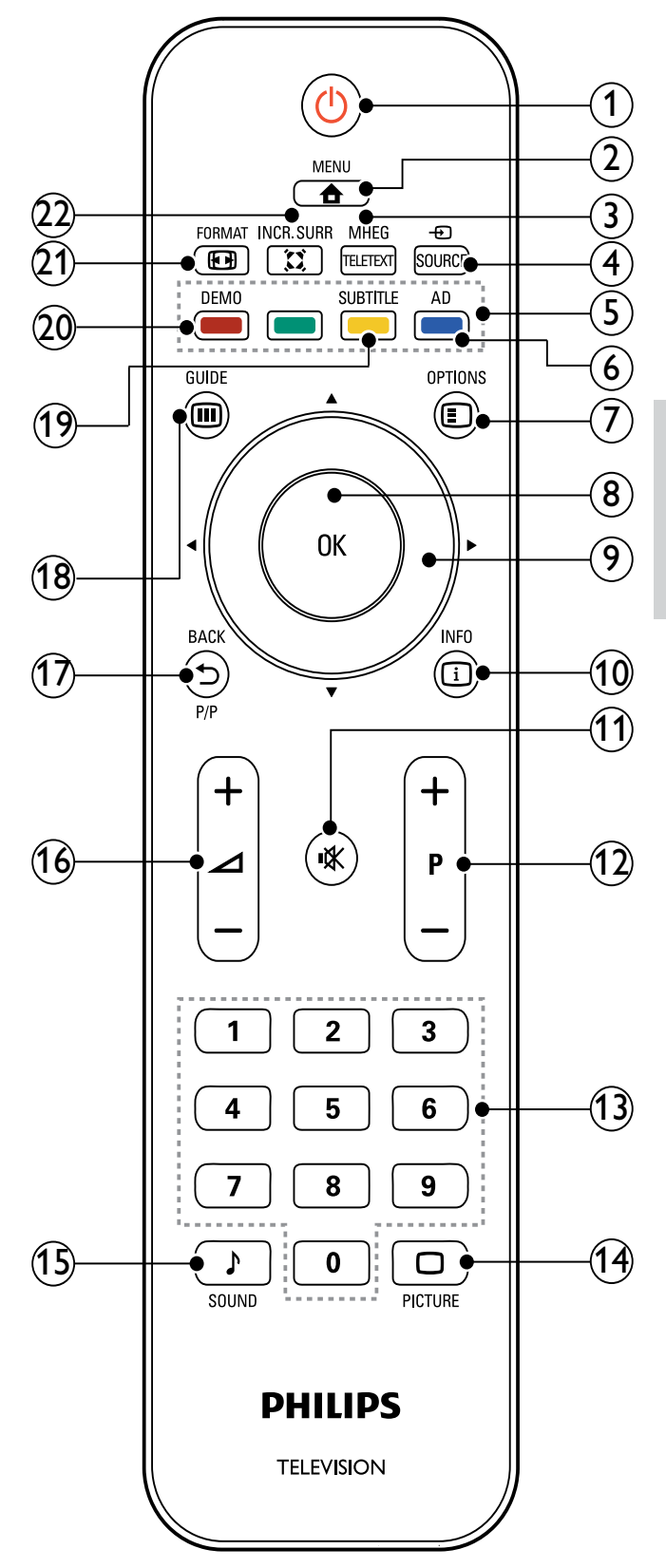

Deutsch Deutsch

#### $(1)$   $\circ$  (Standby-Ein)

- Schaltet das Fernsehgerät in den Standby, wenn es eingeschaltet ist.
- Schaltet das Fernsehgerät aus dem Standby ein.
- $(2)$   $\triangle$  MENU

Ein-/Ausblenden des Hauptmenüs

(3) MHEG/TELETEXT

Ein-/Ausschalten des Videotexts

 $(4)$   $\oplus$  SOURCE

Auswahl der angeschlossenen Geräte

 $(5)$  Farbtasten

Auswahl von Aufgaben oder Optionen.

(6) AD (Audio-Beschreibung) (nur für RF Digital Fernsehgerät)

Nur Großbritannien: Aktiviert den Audio-Kommentar für Sehbehinderte.

## $(7)$  © OPTIONS

Zugriff auf Optionen für die aktuelle Aktivität oder Auswahl

(8) OK

Bestätigt eine Eingabe oder Auswahl und zeigt das Senderraster an, wenn das Fernsehgerät in Betrieb ist.

 $(9)$   $\triangle \blacktriangledown \triangle \blacktriangledown$  (Navigationstasten) Navigiert durch die Menüs.

### $(10)$   $\Box$  INFO

Zeigt falls verfügbar

Programminformationen an. Wenn diese Informationen mehrere Seiten umfassen, drücken Sie OPTIONS, um zur nächsten Seite zu gehen.

### $(11)$  **K** (Stummschaltung)

Stummschalten oder erneutes Einschalten der Audioausgabe

### $(12)$  P +/- (Program +/-)

Umschalten zum nächsten oder vorherigen Sender. Wenn das Fernsehmenü angezeigt wird, funktioniert dies als Seite auf/ab.

- $(13)$  0-9 (Zifferntasten) Auswahl eines Senders oder einer Einstellung.
- $(14)$   $\Box$  PICTURE (Smart Picture) Anzeige des Menüs Bild.
- $(15)$  SOUND(Smart Sound) Anzeige des Menüs Ton.
- $(16)$   $\angle$  +/- (Volume +/-) Lautstärke erhöhen oder verringern

## $(17)$   $\rightarrow$  BACK P/P (Vorheriger Kanal)

- Rückkehr zum vorherigen Bildschirm
- Rückkehr zum zuvor angezeigten Sender
- $(18)$   $\textcircled{ii}$  GUIDE

Schaltet zwischen Senderraster und Programmliste um.

- (19) SUBTITLE (nur für RF Digital Fernsehgerät) Aktivierung/Deaktivierung der Untertitel
- $(20)$  DEMO

Ein-/Ausschalten des Demo-Menüs

 $(21)$  **ED FORMAT** Auswahl des Bildformats

### $(22)$   $\tilde{\text{X}}$  INCR. SURR

Aktivierung von Incredible Surround für Stereoquellen Aktivierung des Raummodus für Monoquellen

# 4 Verwenden Ihres Produkts

Dieser Abschnitt erläutert die grundlegenden Funktionen (siehe 'Weitere Funktionen Ihres Produkts' auf Seite 11).

# Ein-/Ausschalten des Fernsehgeräts und Wechsel in den Standby

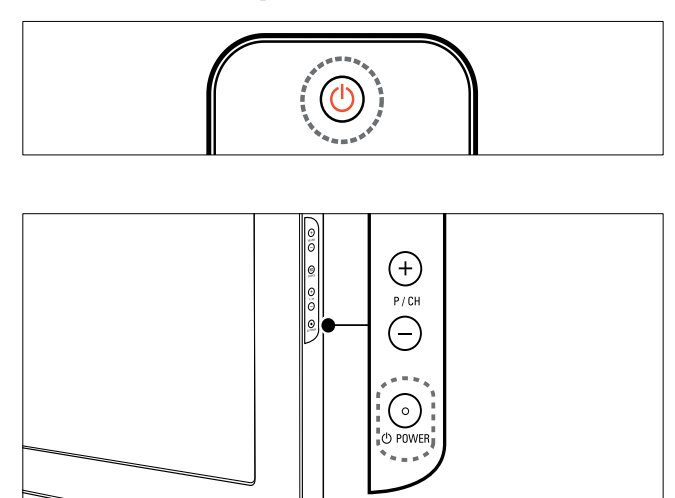

### Einschalten

- Wenn die Standby-Anzeige aus ist, drücken Sie **OPOWER** seitlich am Fernsehgerät.
- Wenn die Standby-Anzeige rot leuchtet, drücken Sie  $\circlearrowleft$  (Standby-Ein) auf der Fernbedienung.

#### Umschalten auf Standby

- Drücken Sie (Standby-Ein) auf der Fernbedienung.
	- » Die Standby-Anzeige wechselt auf rot.

#### Ausschalten

- Drücken Sie **OPOWER** seitlich am Fernsehgerät.
	- » Die Standby-Anzeige wird ausgeschaltet.

# Tipp

• Ihr Fernsehgerät verbraucht zwar nur sehr wenig Strom im Standby-Modus, dennoch besteht weiterhin Stromverbrauch. Wird das Fernsehgerät längere Zeit nicht genutzt, ziehen Sie das Stromkabel aus der Steckdose.

### Hinweis

• Wenn Sie Ihre Fernbedienung nicht finden können und das Fernsehgerät aus dem Standby einschalten möchten, drücken Sie P/CH +/ oder SOURCE seitlich am Fernsehgerät.

# Auswählen der Sender

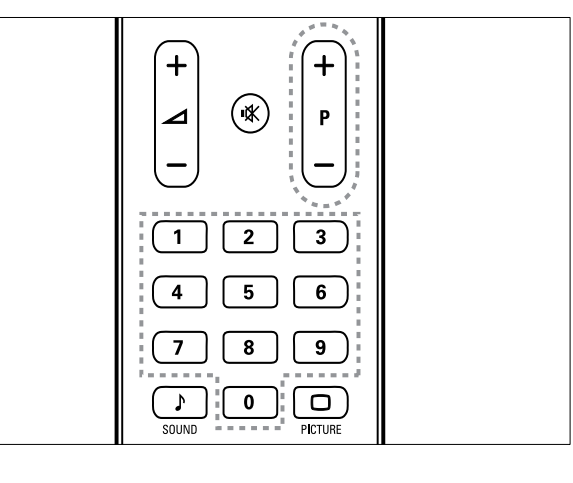

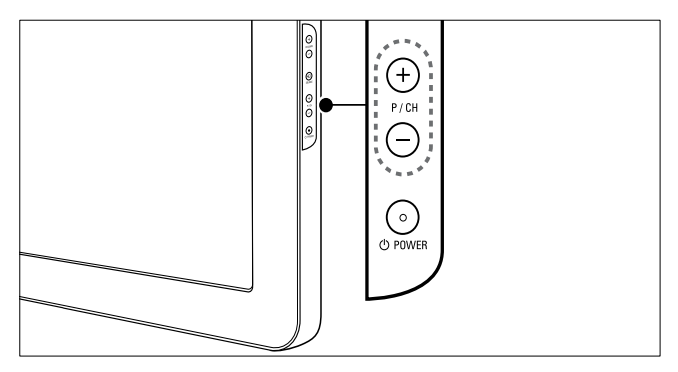

- Drücken Sie P +/- auf der Fernbedienung oder P/CH +/- seitlich am Fernsehgerät.
- Geben Sie über Zifferntasten eine Sendernummer ein.
- Verwenden Sie die Senderliste.

## Hinweis

• Wenn Sie eine Favoritenliste verwenden, können Sie nur diese Kanäle in der Liste auswählen.

# Wiedergabe von anderen Geräten

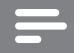

#### Hinweis

• Schalten Sie das Gerät ein, bevor Sie es am Fernsehgerät als Wiedergabequelle auswählen.

## Verwenden der Taste "Source"

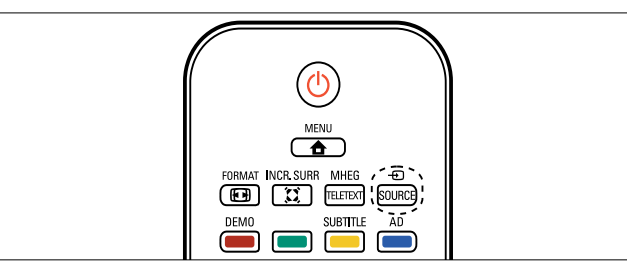

- 1 Drücken Sie **ESOURCE**. » Die Quellenliste wird angezeigt.
- 2 Drücken Sie Navigationstasten, um ein Gerät auszuwählen.
- 3 Drücken Sie OK, um Ihre Auswahl zu bestätigen.
	- » Das Fernsehgerät schaltet auf das ausgewählte Gerät um.

# Einstellen der Lautstärke des Fernsehgeräts

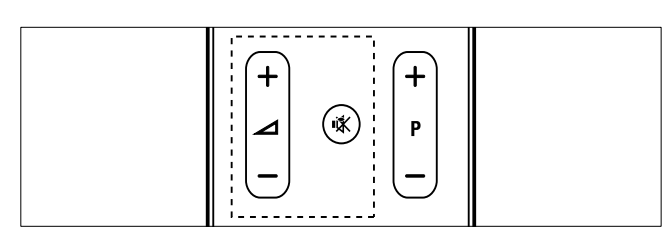

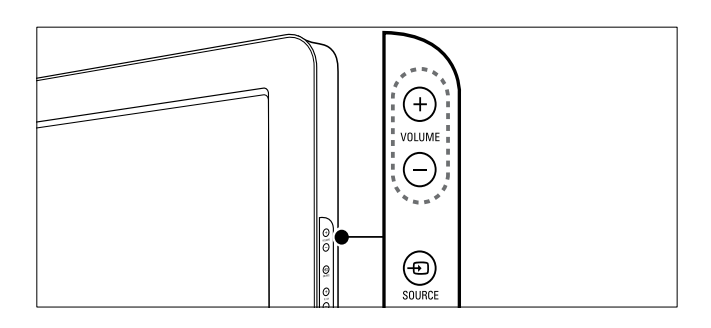

#### Lauter oder leiser

- Drücken Sie ⊿+/-.
- Drücken Sie VOLUME +/- seitlich am Fernsehgerät.

#### Stummschaltung ein/aus

- Drücken Sie  $\mathbb K$ , um den Ton auszuschalten.
- Drücken Sie  $*$  erneut, um den Ton wieder einzuschalten.

# Verwenden von Videotext

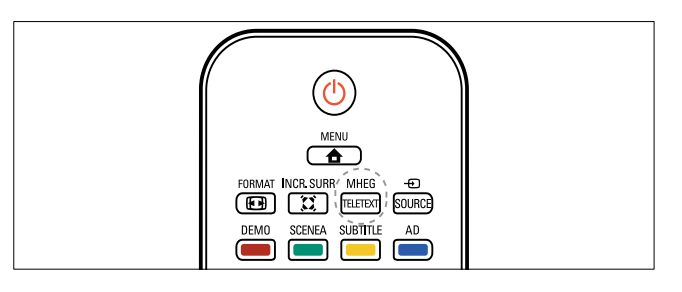

- 1 Drücken Sie MHEG/TELETEXT.
	- » Die Startseite wird angezeigt.
- 2 Folgendermaßen wählen Sie eine Seite aus:
	- Drücken Sie Zifferntasten, um eine Seitennummer einzugeben.
	- Drücken Sie P +/- oder ▲▼, um die nächste oder die vorherige Seite anzuzeigen.
	- Drücken Sie Farbtasten, um einen farbkodierten Eintrag zu wählen.
	- Drücken Sie BACK, um zu einer vorher angezeigten Seite zurückzukehren.
- 3 Drücken Sie MHEG/TELETEXT, um den Videotext zu beenden.

#### Hinweis

• Nur für Benutzer in Großbritannien: Einige digitale Fernsehsender bieten dedizierte digitale Textdienste (z. B. BBC1).

# 5 Weitere Funktionen Ihres Produkts

# Zugreifen auf die Fernsehgerät-Menüs

Über die Menüs können Sie Sender einstellen, Bild- und Toneinstellungen ändern sowie auf andere Funktionen zugreifen.

- 1 Drücken Sie <del>a</del> MENU.
	- » Der Menübildschirm wird angezeigt.

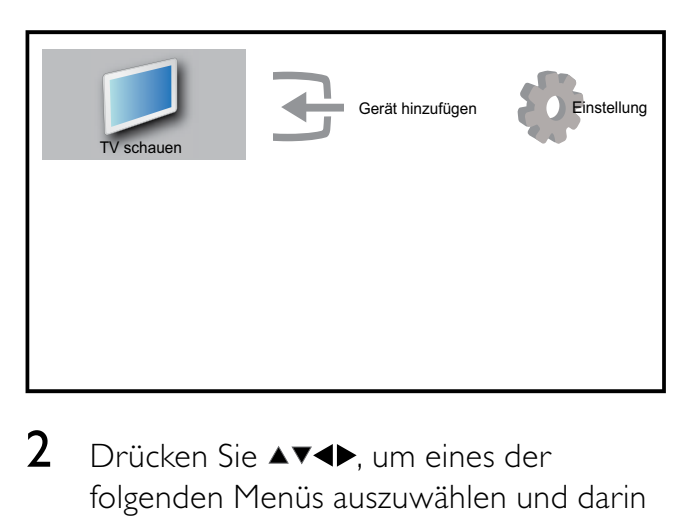

- 2 Drücken Sie  $\blacktriangle$ v< $\blacktriangleright$ , um eines der folgenden Menüs auszuwählen und darin zu navigieren.
	- **[TV schauen]**Schaltet als Quelle zurück zur Antenne, wenn eine andere Quelle ausgewählt ist.
	- [Einstellung]Öffnet Menüs, über die Sie Bild-, Ton- und andere Geräteeinstellungen vornehmen können.
	- [Gerät hinzufügen]Fügt dem Home-Menü neue Geräte hinzu.
- 3 Drücken Sie OK, um Ihre Auswahl zu bestätigen.
- $4$  Drücken Sie  $\triangle$  MENU, um das Menü zu verlassen.

# Tipp

Gehen Sie nach Auswahl von [Gerät hinzufügen] entsprechend den Anweisungen am Bildschirm vor, um Gerät und Anschluss auszuwählen.

# Entfernt Geräte aus dem Home-Menü.

Entfernen Sie ein Gerät aus dem Home-Menü, wenn es nicht mehr an das Fernsehgerät angeschlossen ist.

- 1 Drücken Sie <del> $\triangle$ </del> MENU.
- 2 Drücken Sie AV4D, um ein zu entfernendes Gerät auszuwählen.
- 3 Drücken Sie**E** OPTIONS.
	- » Die Liste [Gerät entfernen] wird angezeigt.
- 4 Drücken Sie OK und wählen Sie [Entfernen], um das Gerät zu entfernen.
	- » Das ausgewählte Gerät wird aus dem Home-Menü entfernt.

# Ändern von Bild- und Toneinstellungen

Ändern Sie die Bild- und Toneinstellungen gemäß Ihren Vorlieben. Sie können vordefinierte Einstellungen wählen oder die Einstellungen manuell ändern.

## Verwendung des Einstellungen-Hilfeprogramms

Das Einstellungen-Hilfeprogramm unterstützt Sie bei den optimalen Einstellungen für Bild und Ton.

- 1 Drücken Sie**n MENU**.
- 2 Drücken Sie  $\blacktriangle$   $\blacktriangledown$   $\blacktriangleleft$   $\blacktriangleright$ , um [Einstellung]  $\triangleright$ [Bild] > [Einstellungshilfe] auszuwählen.

## 3 Drücken SieOK.

» Das Menü [Einstellungshilfe] wird angezeigt. Gehen Sie entsprechend der Anweisungen am Bildschirm vor, um Ihre bevorzugten Bildeinstellungen zu wählen.

## Verwenden von Smart Picture

Verwenden Sie Smart Picture, um vordefinierte Bildeinstellungen zu verwenden.

- 1 Drücken Sie O PICTURE.
	- » Das Menü [Smart Picture] wird angezeigt.
- 2 Drücken Sie  $\blacktriangle\blacktriangledown$ , um eine der folgenden Smart-Picture-Einstellungen zu verwenden.
	- [Persönlich]Listet benutzerdefinierte Bildeinstellungen auf.
	- [Lebhaft]Optimiert die Bildeinstellungen.
	- [Standard]Passt die Bildeinstellungen an die meisten Umgebungsbedingungen und Videotypen an.
	- [Film]Wendet Bildeinstellungen für die Wiedergabe von Filmen an.
	- [Spiel]Wendet Bildeinstellungen für schnelle Spiele an.
	- [Energiesparmode]Wendet stromsparende Bildeinstellungen an.
- 3 Drücken Sie OK, um Ihre Auswahl zu bestätigen.
	- » Die ausgewählte Smart Picture-Einstellung wird angewendet.

## Manuelles Anpassen der Bildeinstellungen

- 1 Drücken Sie**n MENU**.
- 2 Drücken Sie  $\blacktriangle$   $\blacktriangledown$   $\blacktriangle$ , um [Einstellung] > [Bild] auszuwählen.

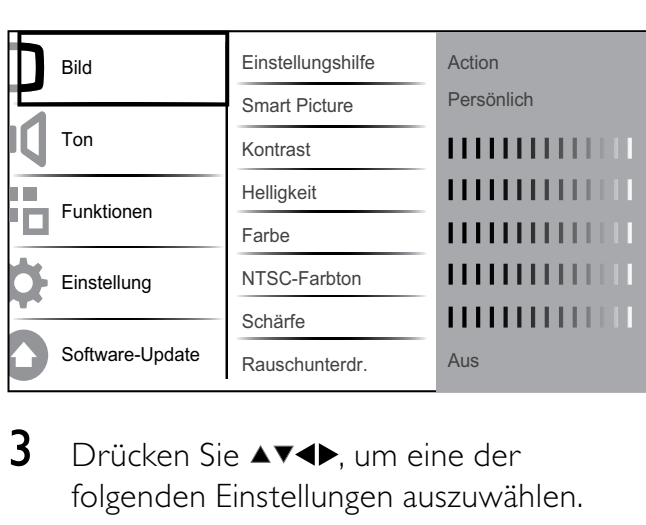

- 3 Drücken Sie  $\blacktriangle$ v $\blacktriangle$ , um eine der folgenden Einstellungen auszuwählen.
- **[Smart Picture]**Greift auf vordefinierte Smart Picture-Einstellungen zu.
- **[Kontrast]** Stellt die Intensität heller Bereiche ein, belässt dunkle Bereiche unverändert.
- [Helligkeit] Stellt die Intensität und die Details dunkler Bereiche ein.
- **[Farbe]** Stellt die Farbsättigung ein.
- [NTSC-Farbton] Kompensiert Farbvariationen bei NTSC-Übertragungen.
- [Schärfe] Stellt die Bildschärfe für Bilddetails ein.
- **[Rauschunterdr.]**Filtert und verringert das Rauschen im Bild.
- [Farbweiß]Stellt die Farbbalance eines Bilds ein.
- [Pers. Farbweiß]Stellt einen benutzerdefinierten Farbton ein. (Nur verfügbar, wenn [Farbweiß] > [Personalisiert] ausgewählt ist.)
- [Digital Crystal Clear]Nimmt eine Feinabstimmung für jedes Pixel vor, um es an die umgebenden Pixel anzugleichen. So entsteht ein hervorragendes HD-Bild.
	- [Dyn. Kontrast]Verbessert automatisch den Bildkontrast. Eine [Mittel] Einstellung wird empfohlen.
	- [Dyn. Backlight]Stellt die Helligkeit der Hintergrundbeleuchtung entsprechend den Beleuchtungsbedingungen ein.
	- [MPEG-Artefaktred.]Glättet Übergänge in digitalen Bildern.

Diese Funktion können Sie ein- oder ausschalten.

- [Farbverbesserung]Bewirkt lebhaftere Farben und verbessert die Auflösung von Details bei hellen Farben. Diese Funktion können Sie ein- oder ausschalten.
- [PC-Modus]Stellt das Bild ein, wenn ein PC über HDMI oder DVI mit dem Fernsehgerät verbunden ist.
- [Bildformat]Ändert das Bildformat.
- **[Horiz. versch.]**Stellt das Bild horizontal für PC-VGA, DVI, HDMI oder YPbPr ein.
- [Vertikal versch.]Stellt das Bild vertikal für PC-VGA, DVI, HDMI oder YPbPr ein.

## Ändern des Bildformats

- 1 Drücken Sie ED FORMAT. . » Eine Bildformatleiste wird angezeigt.
- 2 Drücken Sie  $\blacktriangle\blacktriangledown$  oder **ED FORMAT**, um ein Bildformat auszuwählen.
	- » Das ausgewählte Bildformat wird aktiviert.
- 3 Drücken Sie OK, um Ihre Auswahl zu bestätigen.

## Zusammenfassung der Bildformate

Folgende Bildeinstellungen können konfiguriert werden.

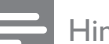

#### Hinweis

• Abhängig vom Format der Bildquelle sind einige Bildeinstellungen nicht verfügbar.

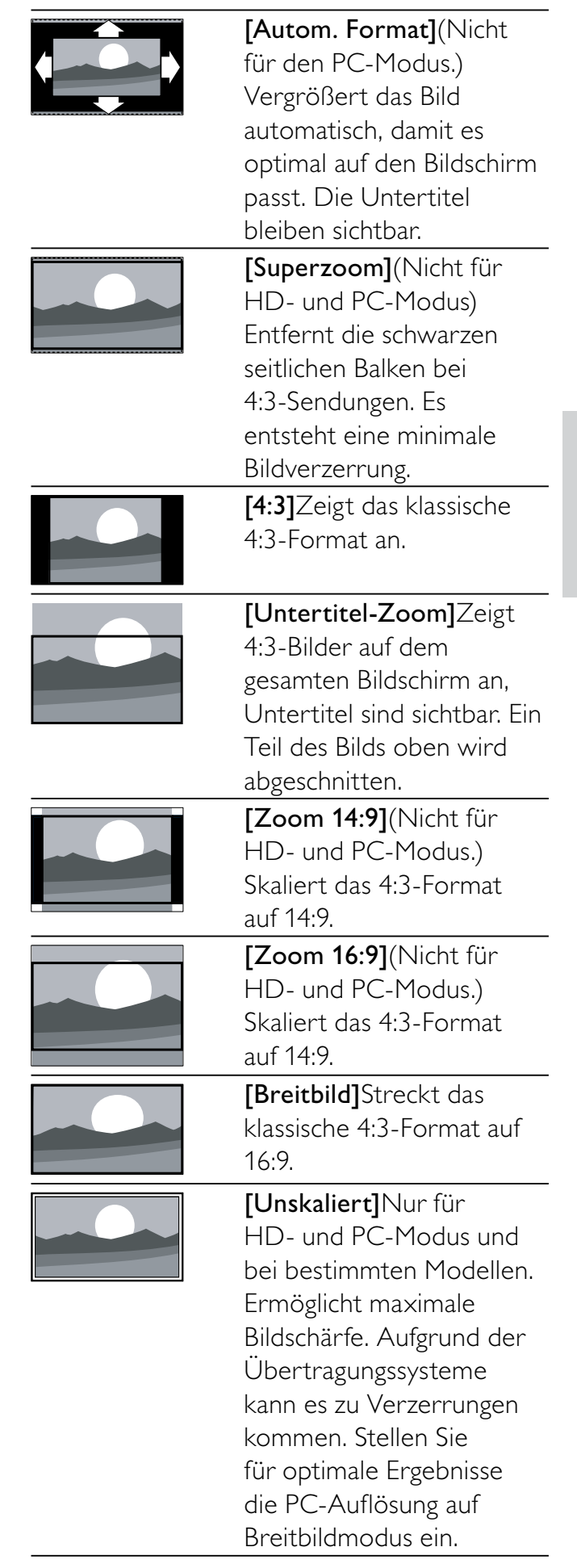

## Verwenden von Smart Sound

Verwenden Sie Smart Sound, um vordefinierte Toneinstellungen zu verwenden.

- 1 Drücken Sie J SOUND. » Das Menü [Smart Sound] wird
	- angezeigt.
- 2 Drücken Sie  $\blacktriangle\blacktriangledown$ , um eine der folgenden Smart-Sound-Einstellungen zu verwenden.
	- [Standard]Passt die Toneinstellungen an die meisten Umgebungsbedingungen und Audiotypen an.
	- [Nachrichten]Stellt die Audioeinstellungen für gesprochenes Audio (z. B. Nachrichten) optimal ein.
	- [Film]Stellt die Audioeinstellungen für Filme optimal ein.
	- [Persönlich]Stellt die Einstellungen ein, die im Menü "Ton" definiert wurden.
- $3$  Drücken Sie OK, um Ihre Auswahl zu bestätigen.
	- » Die ausgewählte Smart-Sound-Einstellung wird angewendet.

## Anpassen der Toneinstellungen

- 1 Drücken Sie**n MENU**.
- 2 Drücken Sie  $\blacktriangle$   $\blacktriangledown$   $\blacktriangledown$ , um [Einstellung] > [Ton] auszuwählen.
	- ← Das Menü [Ton] wird angezeigt.

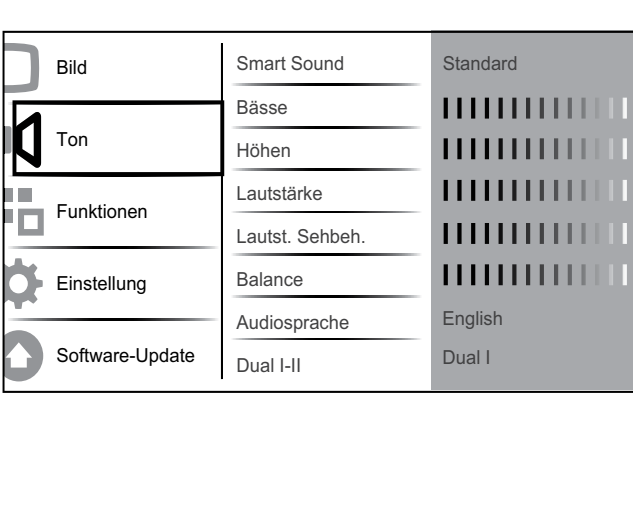

- 3 Drücken Sie  $\blacktriangle$   $\blacktriangledown$   $\blacktriangle$ , um eine der folgenden Toneinstellungen zu verwenden.
	- [Smart Sound]Greift auf vordefinierte Smart-Sound-Einstellungen zu.
	- [Bässe]Stellt den Basspegel ein.
	- [Höhen]Stellt den Höhenpegel ein.
	- **[Lautstärke]**Stellt die Lautstärke ein.
	- [Lautst. Sehbeh.]Legt die Mischung von Ton für Personen mit Sehbeeinträchtigung und normalem Ton fest. Wenn verfügbar, gibt Ton für Personen mit Sehbeeinträchtigung Beschreibung der Bildschirmhandlungen wieder. Sie können diese Einstellung auch über Drücken von AD (Audio-Beschreibung) aktivieren.
	- **[Balance]**Stellt die Balance zwischen rechten und linken Lautsprechern Ihrer Hörposition entsprechend ein.
	- [Audiosprache]Für digitale Sender verfügbar, wenn mehrere Sprachen übertragen werden. Zeigt die verfügbaren Sprachen an.
	- [Dual I-II]Wählt zwischen Audiosprachen, wenn Zweikanalton übertragen wird.
	- [Mono/Stereo]Wählt zwischen Mono und Stereo, wenn Stereo übertragen wird.
	- [TV-Lautsprecher]Schaltet die Fernsehlautsprecher ein bzw. aus.
	- **[Surround]**Aktiviert Raumklang.
	- [Autom. Lautstärke]Verringert automatisch plötzliche Lautstärkeänderungen, zum Beispiel beim Wechseln des Senders. Wenn aktiv, entsteht eine gleichmäßigere Lautstärke.
	- [Progr.Lautstärke]Gleicht Lautstärkeunterschiede zwischen den Sendern oder angeschlossenen Geräten aus. Schalten Sie auf das angeschlossene Gerät um, bevor Sie die Programmlautstärke ändern.

# Verwendung weiterer Videotext-Funktionen

# Zugriff auf das Videotext-Optionsmenü

Der Großteil der Videotext-Funktionen wird über das Videotext-Optionsmenü aufgerufen.

1 Drücken Sie MHEG/TELETEXT. » Der Videotext wird angezeigt.

## 2 Drücken Sie **DOPTIONS**.

- » Das Videotext-Optionsmenü wird angezeigt.
- **3** Drücken Sie  $\blacktriangle$ **v**, um eine der folgenden Optionen zu wählen.
	- [Seite fixieren]Hält die aktuelle Seite an.
	- **[Dual/Vollbild]**Aktiviert bzw. deaktiviert Dualbild-Videotext, der den aktuellen Sender bzw. die Quelle links am Bildschirm und den Videotext rechts anzeigt.
	- **[Zeigen]**Blendet verborgene Informationen auf einer Seite wie z. B. Lösungen zu Rätseln oder Puzzles aus oder ein.
	- [Unters. durchl.]Durchläuft automatisch Unterseiten, falls diese verfügbar sind.
	- [Sprache]Umschalten auf eine andere Sprachgruppe, um eine Sprache korrekt anzuzeigen, falls diese einen anderen Zeichensatz verwendet.
- 4 Drücken Sie OK, um Ihre Auswahl zu bestätigen.
- 5 Drücken Sie MHEG/TELETEXT, um das Videotextoptionen-Menü zu verlassen.

# Auswahl von Videotext-Unterseiten

Eine Videotextseite kann mehrere Unterseiten enthalten. Die Seiten werden neben der Seitennummer der Hauptseite auf einer Leiste angezeigt.

- 1 Drücken Sie MHEG/TELETEXT . » Der Videotext wird angezeigt.
- 2 Drücken Sie  $\blacktriangle\blacktriangledown$ , um eine Videotextseite auszuwählen.
- 3 Drücken Sie <>>
um eine Unterseite aufzurufen.

# T.O.P. Videotextübertragungen

Mit TOP-Text können Sie von einem Thema zum anderen springen, ohne Seitennummern zu verwenden. TOP-Text wird nicht von allen Fernsehsendern übertragen.

- 1 Drücken Sie MHEG/TELETEXT. » Der Videotext wird angezeigt.
- 2 Drücken Sie **ELINFO** 
	- » Die TOP-Text- Übersicht wird angezeigt.
- **3** Drücken Sie  $\blacktriangle$   $\blacktriangledown$   $\blacktriangle$   $\blacktriangledown$ , um ein Thema auszuwählen.
- 4 Drücken Sie OK, um die Seite anzuzeigen.

# Erstellen und Verwenden von Listen von Vorzugsprogrammen

Erstellen Sie Listen mit Ihren bevorzugten Fernseh- und Radiosendern, um diese Sender problemlos finden zu können.

# Tipp

• Sie können in Ihrem Fernsehgerät bis zu vier Favoritenlisten erstellen und speichern.

## Auswählen einer Favoritenliste

- 1 Drücken Sie beim Fernsehen OK, um das Senderraster anzuzeigen.
- 2 Drücken Sie **DOPTIONS**.
	- » Das Sender-Optionsmenü wird angezeigt.
- $3$  Drücken Sie  $4v$ , um [Fav.sender zeigen] auszuwählen, und drücken Sie OK. » Die Favoritenliste wird angezeigt.
- **4** Drücken Sie  $\blacktriangle$ **v**, um eine Favoritenliste auszuwählen, und drücken Sie OK.
	- » Nur Sender aus der Favoritenliste werden im Senderraster angezeigt.

#### Hinweis

• Das Raster der Favoritensender ist so lange leer, bis Sie Sender in die Favoritenlisten aufnehmen.

## Anzeigen aller Sender

Sie können eine Favoritenliste verlassen und alle installierten Sender anzeigen.

- 1 Drücken Sie beim Fernsehen OK, um das Senderraster anzuzeigen.
- 2 Drücken Sie**D OPTIONS**. » Das Sender-Optionsmenü wird angezeigt.
- $3$  Drücken Sie  $\blacktriangle\blacktriangledown$ , um [Fav.sender zeigen] > [Alle] auszuwählen.
- 4 Drücken SieOK.
	- » Alle Sender werden im Senderraster angezeigt.

#### Hinweis

• Alle Favoritensender werden mit einem Stern markiert, wenn Sie das Senderraster anzeigen.

## Hinzufügen eines Senders zu einer Favoritenliste

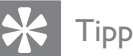

• Zeigen Sie alle Sender an, bevor Sie einer Favoritenliste einen Sender hinzufügen.

 $1$  Drücken Sie beim Fernsehen **OK**, um das Senderraster anzuzeigen.

- 2 Drücken Sie  $\blacktriangle$   $\blacktriangleright$ , um einen Sender auszuwählen, den Sie einer Favoritenliste hinzufügen möchten.
- 3 Drücken Sie **DOPTIONS**.
	- » Das Sender-Optionsmenü wird angezeigt.
- $4$  Drücken Sie  $\blacktriangle\blacktriangledown$ , um [Als Favorit mark.] auszuwählen, und drücken Sie OK. » Die Favoritenliste wird angezeigt.
- **5** Drücken Sie  $\blacktriangle$  $\blacktriangledown$ , um eine Favoritenliste auszuwählen, der Sie einen Sender hinzufügen möchten.
- 6 Drücken Sie OK.
	- » Der Sender wird der Favoritenliste hinzugefügt.

## Tipp

• Speichern Sie beim Fernsehen den aktuellen Sender in einer Favoritenliste, indem Sie OPTIONS > [Als Favorit mark.] drücken.

## Entfernen eines Senders aus einer Favoritenliste

### Hinweis

- Wählen Sie die zu bearbeitende Favoritenliste aus, bevor Sie einen Sender entfernen.
- 1 Drücken Sie beim Fernsehen OK, um das Senderraster anzuzeigen.
- 2 Drücken Sie **DOPTIONS**.
	- » Das Sender-Optionsmenü wird angezeigt.
- $3$  Drücken Sie  $\blacktriangle\blacktriangledown$ , um [Fav.sender zeigen] auszuwählen, und drücken Sie OK.
- **4** Drücken Sie  $\blacktriangle$  **v**, um eine Favoritenliste auszuwählen, und drücken Sie zum Bearbeiten OK.
	- » Das Favoritensenderraster wird angezeigt.

- 5 Drücken Sie  $\blacktriangle$   $\blacktriangleright$  am einen Sender auszuwählen, den Sie aus der Liste entfernen möchten.
- 6 Drücken Sie **DOPTIONS**.
- $7$  Drücken Sie  $4v$ , um [Aus Fav. entf.] auszuwählen, und drücken Sie OK.
	- » Der Sender wird aus der Favoritenliste entfernt.

# Verwendung des elektronischen Programmführers (EPG)

EPG ist ein elektronischer Programmführer für digitale Sender. Mit EPG können Sie Folgendes:

- Anzeigen einer Liste digitaler Programme
- Anzeigen einer Programmvorschau
- Sendungen nach Genre gruppieren
- Erinnerungen für den Beginn von Sendungen festlegen
- EPG-Favoritensender festlegen

# Aktivieren des EPG

- 1 Drücken Sie, während Sie fernsehen, m **GUIDE** 
	- » Der EPG-Planer wird mit Informationen zu den geplanten Programmen angezeigt.

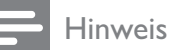

• EPG-Daten sind nur in bestimmten Ländern verfügbar und können etwas Zeit zum Laden benötigen.

# Tipp

• Drücken Sie m GUIDE, um zwischen EPG und Senderraster umzuschalten.

# Verwendung des EPG

- 1 Drücken Sie, während Sie fernsehen, m GUIDE.
	- » Der EPG-Bildschirm wird angezeigt.
- 2 Drücken Sie  $\triangle$  MENU.
	- → Das Menü "Programmführer" wird angezeigt.
- **3** Drücken Sie  $\blacktriangle$   $\blacktriangledown$   $\blacktriangle$   $\blacktriangledown$ , um eine Option auszuwählen, und bestätigen Sie anschließend mit OK.
- $4$  Drücken Sie  $\triangle$  MENU, um das FPG-Menü zu verlassen.

Hinweis

• Im EPG-Menü werden nur die Kanäle angezeigt, die in der [Bev. EPG-Sender]-Liste mit [x] markiert sind.

## Verwendung des EPG-Optionen-Menüs

Verwenden Sie das EPG-Optionen-Menü, um Erinnerungen einzustellen oder zu löschen, den Tag zu ändern und auf andere nützliche EPG-Optionen zuzugreifen.

- 1 Drücken Sie **m GUIDE**.
- 2 Drücken Sie **DOPTIONS**.
	- » Das EPG-Menü wird angezeigt.
- **3** Drücken Sie  $\blacktriangle\blacktriangledown$ , um eine der folgenden Optionen zu wählen.
	- [Erinnerung festl.]/[Erinnerung lösch.]
	- [Tag ändern]
	- [Info zeigen]
	- [Nach Genre suchen]
	- [Zeitplanerinnerungen]
	- [Bev. EPG-Sender]
- 4 Drücken Sie OK, um die Option aufzurufen oder zu aktivieren.
- $5$  Drücken Sie  $\rightarrow$  BACK, um das EPG-Menü zu verlassen.

• Drücken Sie GUIDE, um zwischen EPG und Senderliste umzuschalten.

# Verwenden von Timern

Verwenden Sie Timer, um das Fernsehgerät zu einer bestimmten Zeit ein- oder in den Standby-Modus umzuschalten.

## Automatisches Umschalten des Fernsehgeräts in Standby-Modus (Sleeptimer)

Der Sleeptimer schaltet das Fernsehgerät nach einer bestimmten Zeit in den Standby-Modus.

Tipp

• Sie können das Fernsehgerät jederzeit früher ausschalten oder den Timer während des Countdowns zurücksetzen.

## 1 Drücken Sie**n MENU**.

2 Drücken Sie  $\blacktriangle$   $\blacktriangledown$   $\blacktriangledown$ , um [Einstellung] > [Funktionen] > [Sleeptimer] auszuwählen.

» Der Balken wird angezeigt.

- $3$  Drücken Sie  $\blacklozenge$ , um den Sleeptimer einzustellen.
	- » Der Sleeptimer kann bis zu 180 Minuten in 5-Minuten-Schritten betragen. In der Einstellung 0 Minuten ist der Sleeptimer deaktiviert.

4 Drücken Sie OK, um den Sleeptimer zu aktivieren.

> » Das Fernsehgerät schaltet nach der eingestellten Zeit in den Standby-Modus.

## Automatisches Einschalten des Fernsehgeräts (Einschalttimer)

Sie können das Fernsehgerät aus dem Standby- oder dem Betriebsmodus zu einer festgelegten Zeit auf einen festgelegten Sender umschalten.

- 1 Drücken Sie**n MENU**.
- 2 Drücken Sie  $\blacktriangle$   $\blacktriangledown$   $\blacktriangledown$ , um [Einstellung] > [Funktionen] > [Einschalttimer] auszuwählen.
- **3** Drücken Sie **OK** oder  $\blacktriangleright$ , um das Menü [Einschalttimer] aufzurufen.
	- **[Aktivieren]** Wählt die Häufigkeit, um [Aus] oder [Einmal] oder [Täglich].
	- [Zeit] Legt fest, dass das Fernsehgerät zur Startzeit automatisch eingeschaltet wird.
	- [Programmnr.] Wählt den Sender aus.
- 4 Drücken Sie  $\triangle$  MENU, um das Menü zu verlassen.

## Tipp

• Wählen Sie [Einschalttimer] > [Aktivieren] > [Aus], um [Einschalttimer] zu deaktivieren.

# Verwendung der Fernsehgerät-Sperre und der Elterneinstufung

Sie können bestimmte Programme oder Sender für Ihre Kinder sperren, indem Sie die Bedienelemente des Fernsehgeräts sperren oder Altersfreigaben festlegen.

## Festlegen oder Ändern des Codes

- 1 Drücken Sie**n MENU**.
- 2 Drücken Sie  $\blacktriangle$   $\blacktriangledown$   $\blacktriangle$   $\blacktriangledown$ , um [Einstellung] > [Funktionen] > [Code einstellen] auszuwählen.

Deutsch Deutsch

- $3$  Drücken Sie OK oder  $\blacktriangleright$ , um das Menü zur Code-Eingabe aufzurufen.
- 4 Geben Sie über Zifferntasten Ihren Code ein.
- $5$  Geben Sie diesen Code im neu angezeigten Feld zur Bestätigung erneut ein.
	- » Wenn der Code erfolgreich eingestellt wurde, verschwindet das Feld. Wenn der Code nicht eingestellt werden kann, wird ein neues Feld angezeigt, in das Sie den Code erneut eingeben müssen.
- 6 Falls Sie den Code ändern möchten, wählen Sie [Einstellung] > [Funktionen] > [Code ändern].
- 7 Geben Sie über Zifferntasten den aktuellen Code ein.
	- » Wenn der Code überprüft wurde, wird ein neues Feld angezeigt, in das Sie Ihren neuen Code eingeben müssen.
- 8 Geben Sie über Zifferntasten den neuen Code ein.
	- » Eine Meldung fordert Sie auf, den neuen Code zur Bestätigung erneut einzugeben.

• Wenn Sie Ihren Code vergessen haben, können Sie alle bestehenden Codes durch Eingabe von "8888" umgehen.

# Sperren und Entsperren des Fernsehgeräts

Das Sperren des Fernsehgeräts verhindert, dass Ihr Kind auf alle Sender und angeschlossenen Geräte zugreifen kann.

- 1 Drücken Sie**n MENU**.
- 2 Drücken Sie  $\blacktriangle$   $\blacktriangledown$   $\blacktriangledown$ , um [Einstellung] > [Funktionen] > [TV-Sperre] auszuwählen.
	- » Sie werden aufgefordert, den Code einzugeben.
- 3 Geben Sie über Zifferntasten Ihren Code ein.
	- » Das Menü [TV-Sperre] wird angezeigt.
- 4 Drücken Sie  $\blacktriangle\blacktriangledown$ , um [Sperren] oder [Entriegeln] auszuwählen.
- 5 Drücken Sie zur Bestätigung OK.
	- » Alle Sender und angeschlossenen Geräte werden gesperrt oder entsperrt.

#### Hinweis

• Wenn Sie [Sperren] wählen, müssen Sie den Code jedes Mal eingeben, wenn Sie Ihr Fernsehgerät einschalten, um auf alle Sender und angeschlossene Geräte zuzugreifen.

## Sperren eines oder mehrerer Sender

- 1 Drücken Sie beim Fernsehen OK, um die Senderliste anzuzeigen.
- 2 Drücken Sie  $\blacktriangle$ v $\blacktriangleleft$ , um einen zu sperrenden Sender auszuwählen.
- 3 Drücken Sie **DOPTIONS**.
	- » Das Sender-Optionsmenü wird angezeigt.
- $4$  Drücken Sie  $\blacktriangle\blacktriangledown$ , um [Programmsperre] auszuwählen, und drücken Sie zur Eingabe OK.
	- » Ein Code-Bildschirm fordert Sie auf, Ihren aktuellen Code einzugeben (nur bei der ersten Auswahl).
- $5$  Geben Sie Ihren Code ein und drücken Sie OK.
- 6 Wiederholen Sie die Schritte, um weitere Sender zu sperren.

#### Hinweis

• Starten Sie das Fernsehgerät neu, damit die Änderungen übernommen werden.

Tipp

## Entsperren eines oder mehrerer Sender

- 1 Drücken Sie beim Fernsehen OK, um die Senderliste anzuzeigen.
- 2 Drücken Sie  $\blacktriangle^{*}\blacklozenge$ , um einen gesperrten Sender auszuwählen und zu entsperren.
- 3 Drücken Sie **ED OPTIONS.** 
	- » Das Sender-Optionsmenü wird angezeigt.
- $4$  Drücken Sie  $\blacktriangle\blacktriangledown$ , um [Programm entsperren] auszuwählen, und drücken Sie OK.
	- » Ein Code-Bildschirm fordert Sie auf, Ihren aktuellen Code einzugeben (nur bei der ersten Auswahl).
- 5 Geben Sie Ihren Code ein und drücken Sie OK.
- 6 Wiederholen Sie den Vorgang, um mehrere Sender zu entsperren.

#### Hinweis

- Starten Sie das Fernsehgerät neu, damit die Änderungen übernommen werden.
- Wenn Sie P +/- auf Ihrer Fernbedienung verwenden, um zwischen Sendern umzuschalten, werden die gesperrten Sender übersprungen.
- Wenn Sie von der Senderliste aus auf die gesperrten Sender zugreifen, fordert Sie ein Bildschirm auf, Ihren aktuellen Code einzugeben.

## Einstellen von Altersfreigaben

Manche digitalen Sendeanstalten vergeben für ihre Sendungen eine Altersbewertung. Sie können Ihr Fernsehgerät so einstellen, dass nur Programme angezeigt werden, die für das Alter Ihrer Kinder freigegeben sind.

- 1 Drücken Sie**n MENU**.
- 2 Drücken Sie  $\blacktriangle$   $\blacktriangledown$   $\blacktriangledown$ , um [Einstellung] > [Funktionen] > [Altersfreigabe] auszuwählen.

» Ein Code-Bildschirm wird angezeigt.

- 3 Geben Sie über Zifferntasten Ihren Code ein.
	- → Das Menü "Altersfreigabe" wird angezeigt.
- **4** Drücken Sie oder  $\blacktriangle$ **v**, um eine Altersfreigabe auszuwählen.
- 5 Drücken Sie zur Bestätigung OK.
- 6 Drücken Sie **& MENU**, um das Menü zu verlassen.

# Untertitel

Sie können für jeden Fernsehsender Untertitel aktivieren. Diese werden über Videotext oder DVB-T übertragen. Bei digitalen Übertragungen haben Sie zusätzlich die Möglichkeit, Ihre bevorzugte Untertitelsprache auszuwählen.

## Aktivieren von Untertiteln für analoge Fernsehsender

- 1 Wählen Sie einen analogen Fernsehsender aus.
- 2 Drücken Sie**MHFG/TFLFTFXT**.
- 3 Geben Sie die dreistellige Seitennummer der Untertitelseite über Zifferntasten ein.
- 4 Drücken Sie MHEG/TELETEXT, um den Videotext auszuschalten.
- 5 Drücken Sie**SUBTITLE**.
	- » Das Menü [Untertitelmodus] wird angezeigt.
- 6 Wählen Sie [Ein], um Untertitel immer anzuzeigen, oder [Ein während Stummsch], um Untertitel nur anzuzeigen, wenn der Ton stumm geschaltet ist.
- 7 Drücken Sie OK, um Untertitel zu aktivieren.

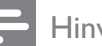

#### Hinweis

- Wiederholen Sie dieses Verfahren für die Aktivierung von Untertiteln in jedem analogen Sender.
- Tipp
- Wählen Sie [Untertitelmodus] > [Aus], um Untertitel zu deaktivieren.

# Aktivieren von Untertiteln für digitale Fernsehsender

- 1 Drücken Sie, wenn Sie digitale Sender ansehen, SUBTITLE.
	- » Das Menü [Untertitelmodus] wird angezeigt.
- 2 Wählen Sie [Ein], um Untertitel immer anzuzeigen, oder [Ein während Stummsch], um Untertitel nur anzuzeigen, wenn der Ton stummgeschaltet ist.
- 3 Drücken Sie OK, um Untertitel zu aktivieren.

## Auswahl einer Untertitelsprache für digitale Fernsehsender

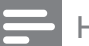

#### Hinweis

- Wenn Sie eine Untertitelsprache für einen digitalen Fernsehsender wie unten beschrieben festlegen, wird die bevorzugte Untertitelsprache, die im Menü "Einstellung" festgelegt wurde, vorübergehend außer Kraft gesetzt.
- 1 Drücken Sie**n MENU**.
- 2 Drücken Sie  $\blacktriangle$   $\blacktriangledown$   $\blacktriangledown$  um [Einstellung] > [Funktionen] > [Untertitelsprache] auszuwählen.
- **3** Drücken Sie **OK** oder  $\blacktriangleright$ , um die Liste der verfügbaren Sprachen aufzurufen.
- **4** Drücken Sie  $\blacktriangle$  **v**, um eine Untertitelsprache auszuwählen.

5 Drücken Sie OK, um Ihre Auswahl zu aktivieren.

## Tipp

• Sie können auch auf das Menü [Untertitelsprache] zugreifen, während Sie fernsehen, indem Sie DOPTIONS > [Untertitelsprache] drücken.

# Verwenden der Uhr des Fernsehgeräts

Sie können auf dem Bildschirm des Fernsehgeräts eine Uhr einblenden. Die Uhr zeigt die aktuelle Zeit anhand der vom Dienstanbieter übermittelten Daten an.

## Anzeige der Fernsehuhr

- 1 Drücken Sie, während Sie fernsehen,  $\blacksquare$ OPTIONS.
	- » Das Fernsehgerät-Optionenmenü wird angezeigt.
- 2 Wählen Sie **[Uhr]**.
- 3 Drücken Sie OK.

#### Hinweis

• Um die Uhr zu deaktivieren, wiederholen Sie das obige Verfahren.

# Ändern des Uhrmodus

- Drücken Sie**n MENU**.
- 2 Drücken Sie  $\blacktriangle$   $\blacktriangledown$   $\blacktriangleleft$   $\blacktriangleright$  , um [Einstellung]  $\blacktriangleright$ [Einstellung]  $>$  [Uhr]  $>$  [Autom. Uhr] auszuwählen.
- **3** Drücken Sie **OK** oder  $\blacktriangleright$ , um das Menü [Autom. Uhr] aufzurufen.
- 4 Drücken Sie  $\blacktriangle\blacktriangledown$ , um [Automatisch] oder [Manuell] auszuwählen.
- 5 Drücken Sie zur Bestätigung OK.

# Ändern der Zeitzone

- 1 Drücken Sie <del>A</del>MENU.
- 2 Drücken Sie  $\blacktriangle$   $\blacktriangledown$   $\blacktriangledown$ , um [Einstellung] > [Einstellung] > [Uhr] > [Zeitzone] auszuwählen.
- **3** Drücken Sie  $\blacktriangle\blacktriangledown$ , um Ihre Zeitzone auszuwählen.
- 4 Drücken Sie zur Bestätigung OK.

#### Hinweis

• Diese Option ist nur verfügbar, wenn Sie [Autom. Uhr] > [Manuell] auswählen (in Ländern mit Uhrzeitübertragung).

## Sommerzeit

- 1 Drücken Sie**n MENU**.
- 2 Drücken Sie  $\blacktriangle$   $\blacktriangledown$   $\blacktriangleleft$  , um [Einstellung]  $\triangleright$ [Einstellung] > [Uhr] > [Sommerzeit] auszuwählen.
- 3 Drücken Sie OK oder  $\blacktriangleright$ , um [Sommerzeit] aufzurufen.
- $4$  Drücken Sie  $\blacktriangle\blacktriangledown$ , um [Standardzeit] oder [Sommerzeit] auszuwählen.
- $5$  Drücken Sie OK, um Ihre Auswahl zu aktivieren.

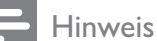

• Diese Option ist nur verfügbar, wenn Sie [Autom. Uhr] > [Manuell] wählen.

# Anzeigen von Fotos und Wiedergabe von Musik von einem USB-Speichergerät

# Achtung

• Philips übernimmt keine Verantwortung, wenn das USB-Speichergerät nicht unterstützt wird, und haftet auch nicht für Beschädigungen oder Datenverluste durch das Gerät.

Ihr Fernsehgerät ist mit einem USB-Anschluss ausgestattet, mit dem Sie Fotos ansehen oder Musiktitel hören können, die auf einem USB-Speichergerät gespeichert sind.

- 1 Schalten Sie das Fernsehgerät ein.
- 2 Schließen Sie das USB-Gerät an den USB-Anschluss seitlich am Fernsehgerät an.
	- » Das Home-Menü wird angezeigt.

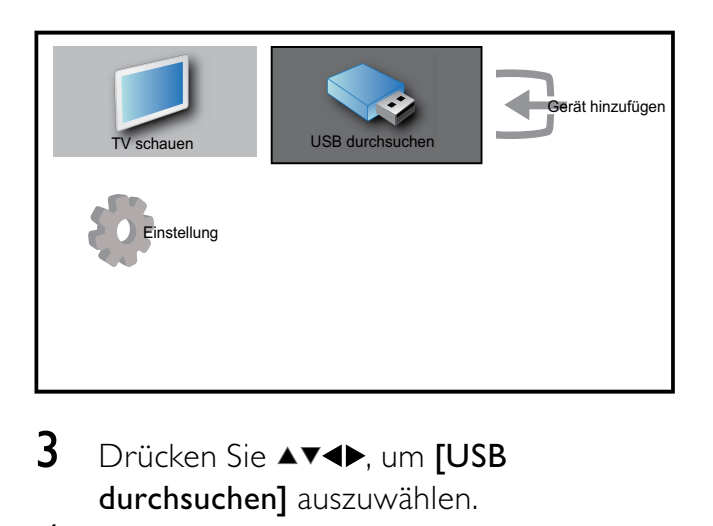

- 3 Drücken Sie  $\blacktriangle$ v<br/> $\blacktriangleright$ , um [USB durchsuchen] auszuwählen.
- 4 Drücken Sie zur Bestätigung OK.
	- » Der USB-Vorschau-Browser wird angezeigt.

# Tipp

• Drücken Sie GUIDE, um zwischen Vorschau und Dateiansicht umzuschalten.

## Fotoanzeige

- 1 Wählen Sie im USB-Vorschau-Browser [Bild] und drücken Sie zum Aufruf ▶.
- 2 Drücken Sie **m GUIDE**, um zwischen Miniaturansicht und Dateianzeige umzuschalten.
- 3 Drücken Sie  $\blacktriangle^{*}\blacktriangleright$  um ein Foto oder ein Fotoalbum auszuwählen.
- 4 Drücken Sie OK, um das ausgewählte Foto im Vollbildmodus anzuzeigen.

## Tipp

• Drücken Sie im Vollbildmodus < zwischen Fotos zu wechseln.

## Anzeigen einer Diashow Ihrer Fotos

- **1** Wenn ein Vollbild eines Fotos angezeigt wird, drücken Sie OK.
	- » Eine Diashow beginnt mit dem ausgewählten Bild.
- 2 Drücken Sie:
	- OK, um die Diashow anzuhalten. ← Das Symbol II wird angezeigt.
	- Drücken Sie <**•** um rückwärts bzw. vorwärts zum nächsten Bild zu gehen.
	- BACK, um die Diashow zu stoppen.

## Ändern von Diashow-Einstellungen

- 1 Wenn eine Diashow läuft, drücken Sie  $\blacksquare$ OPTIONS.
	- » Das Optionsmenü für die Diashow wird angezeigt.
- 2 Drücken Sie  $\blacktriangle\blacktriangledown$ , um eine der folgenden Optionen zu wählen.
	- [Diash. start/stop]Startet oder stoppt eine Diashow.
	- [Diashow-Überg.]Legt den Übergang zwischen Bildern fest.
- **[Dia Anzeigezeit]**Legt die Dauer fest, für die ein Bild angezeigt wird.
- [Bild drehen]Dreht ein Bild.
- **[Info zeigen]**Zeigt in der Diashow Bildname, -datum und -größe sowie das nächste Bild an.
- 3 Drücken Sie OK, um Ihre Einstellung zu bestätigen.

#### Hinweis

• [Bild drehen] und [Info zeigen] werden nur  $\overline{a}$ ngezeigt, wenn Sie auf OK oder  $\blacktriangleright$  II drücken, um die Diashow anzuhalten.

## Musikwiedergabe

Deutsch

Deutsch

- 1 Wählen Sie im USB-Vorschau-Browser [Musik] und drücken Sie zum Aufruf .
- 2 Drücken Sie m GUIDE, um zwischen Miniaturansicht und Dateianzeige umzuschalten.
- **3** Drücken Sie  $\blacktriangle$   $\blacktriangledown$   $\blacktriangle$ , um einen Musiktitel oder ein Musikalbum auszuwählen.
- 4 Drücken Sie OK, um den ausgewählten Musiktitel abzuspielen.

## Musikeinstellungen

Drücken Sie bei der Wiedergabe von Musik **OPTIONS**, um auf eine der folgenden Musikeinstellungen zuzugreifen.

- [Play start/stop]
- [Wiederh./1x absp.]
- [Shuffle ein/aus]
- **[Info zeigen]**
- [TV-Lautsprecher]

## Trennen eines USB-Speichergeräts

#### Achtung

- Gehen Sie entsprechend diesem Verfahren vor, um Ihr USB-Speichergerät nicht zu beschädigen.
- 1 Drücken Sie  $\bigcirc$  BACK, um den USB-Browser zu verlassen.
- 2 Warten Sie fünf Sekunden, bevor Sie das USB-Speichergerät entfernen.

# Wiedergeben digitaler Radiosender

Wenn digitale Sendungen verfügbar sind, werden während der Installation auch automatisch digitale Radiosender installiert.

- **1** Drücken Sie beim Fernsehen **OK**, um das Senderraster anzuzeigen.
- 2 Drücken Sie OPTIONS.
- $3$  Drücken Sie  $4$ , um [Sender filtern] > [Radio] auszuwählen.

» Das Radiosenderraster wird angezeigt.

 $4$  Drücken Sie  $\blacktriangle^{*}\blacktriangle$ , um einen Radiosender auszuwählen, und drücken Sie OK, um den Sender zu hören.

#### Hinweis

• Wählen Sie [Sender filtern] > [Alle], um die Radiosender zu verlassen und alle Sender anzuzeigen.

# Aktualisieren der Software des Fernsehgeräts

Philips arbeitet kontinuierlich an der Verbesserung seiner Produkte. Wir empfehlen Ihnen die Aktualisierung der Software Ihres Fernsehgeräts, sobald ein Update zur Verfügung steht. Prüfen Sie www.philips.com/support auf Verfügbarkeit.

#### Prüfen der aktuellen Software-Version

- 1 Drücken Sie**n MENU**.
- 2 Drücken Sie  $\blacktriangle$   $\blacktriangledown$   $\blacktriangledown$ , um [Einstellung] > [Software-Update] > [Aktuelle Software] auszuwählen.
	- » Das Fernsehgerät zeigt die aktuellen Software-Informationen an.

## Aktualisieren der Software (DVB-T)

Sie können die Software des Fernsehgeräts über ein USB-Gerät oder OAD aktualisieren.

## Aktualisieren über ein USB-Gerät

Schließen Sie das USB-Gerät an den USB-Anschluss seitlich am Fernsehgerät an.

- 1 Wenn die Software-Aktualisierung nicht automatisch angezeigt wird, wählen Sie [Einstellung] > [Software-Update] > [Lokale Updates] > [USB], um die Software für Ihr Fernsehgerät manuell zu aktualisieren.
- $2$  Befolgen Sie die Anweisungen auf dem Bildschirm, um die Aktualisierung abzuschließen.

#### Hinweis

• Das Fernsehgerät startet neu, nachdem die Software-Aktualisierung abgeschlossen ist.

## Aktualisieren über OAD (On the Air-Software-Download)

- 1 Wenn Sie DVB-T verwenden, empfängt Ihr Fernsehgerät automatisch Software-Aktualisierungen. Wenn Sie über eine Bildschirmmitteilung aufgefordert werden, Ihre Software zu aktualisieren:
	- Wählen Sie [Jetzt aktualisieren], um Ihre Software direkt zu aktualisieren.
	- Wählen Sie [Später erinnern], um die Aktualisierung aktuell zu verlassen und später erinnert zu werden.
	- Wählen Sie [Abbrechen], um die Aktualisierung zu überspringen.
- 2 Wenn Sie [Abbrechen] wählen, können Sie manuell die OAD-Aktualisierung über [Einstellung] > [Software-Update] > [Lokale Updates] > [OAD] auswählen.
- 3 Wählen Sie die verfügbare OAD-Version und drücken Sie OK.
- 4 Befolgen Sie die Anweisungen auf dem Bildschirm, um die Aktualisierung zu beginnen.

#### Hinweis

• Das Fernsehgerät startet neu, nachdem die Software-Aktualisierung abgeschlossen ist.

# Ändern der bevorzugten Einstellungen des Fernsehgeräts

- 1 Drücken Sie**n MENU**.
- 2 Drücken Sie  $\blacktriangle$   $\blacktriangledown$   $\blacktriangle$ , um [Einstellung] > [Einstellung] > [Präferenzen] auszuwählen.
- 3 Drücken Sie OK oder  $\blacktriangleright$ , um [Präferenzen] aufzurufen.
	- [Position]Optimiert die Einstellungen für Ihren Standort (Zuhause oder Geschäft).
- [Lautstärke-Regler]Zeigt den Lautstärkebalken beim Einstellen der Lautstärke an.
- [Programminfo]Zeigt Informationen über den Fernsehsender an, wenn Sie Sender wechseln. Wählen Sie [Voll], um die Senderinformationen anzuzeigen, oder [Aus], um die Senderinformationen auszuschalten.
- [EasyLink]Aktiviert Eintasten-Wiedergabe und -Standby zwischen EasyLink-fähigen Geräten.
- [E-Sticker]Nur für den Geschäftsmodus. Stellt die Position des e-Stickers ein.

# Auf Decoder-Sender zugreifen

Sie können Sender, die über einen Decoder oder Descrambler empfangen werden, Ihrer Fernsehgerät-Sender-Auswahl zuordnen. So können Sie diese Sender über die Fernbedienung Ihres Fernsehgeräts auswählen. Der Decoder oder Descrambler muss an EXT1 (SCART) angeschlossen sein.

## Decoder-Sender einstellen

Sender von einem Decoder oder Descrambler zuordnen

- 1 Drücken Sie**n MENU**.
- 2 Drücken Sie  $\blacktriangle$   $\blacktriangledown$   $\blacktriangleleft$  , um [Einstellung] > [Einstellung] > [Präferenzen] > [Decoder] auszuwählen.
- $3$  Drücken Sie OK oder  $\blacktriangleright$ , um das Menü [Decoder] aufzurufen.
- $4$  Drücken Sie  $\blacktriangle\blacktriangledown$ , um [Programm] auszuwählen, und drücken Sie OK oder ▶ zur Eingabe.
	- » Eine Liste der analogen Sender wird am Bildschirm angezeigt.
- $5$  Drücken Sie  $\blacktriangle\blacktriangledown$ , um einen Sender auszuwählen, der dem Decoder/ Descrambler-Kanal zugeordnet wird, und drücken Sie zur Bestätigung OK.
- 6 Wählen Sie [Status] und drücken Sie OK oder zum Aufruf.
- $7$  Drücken Sie  $\blacktriangle\blacktriangledown$ , um den vom Decoder/ Descrambler verwendeten Anschluss [EXT 1] (SCART) auszuwählen.
- 8 Drücken SieOK.
- 9 Drücken Sie  $\triangle$  MENU, um das Menü zu verlassen.

# Starten einer Fernsehgerätdemonstration

- 1 Drücken Sie DEMO auf der Fernbedienung.
- 2 Drücken Sie  $\blacktriangle\blacktriangledown$ , um eine Demo auszuwählen, und drücken Sie OK, um sie anzuzeigen.
- 3 Drücken Sie DEMO, um das Menü zu verlassen.

# Wiederherstellen der Werksvoreinstellungen

Sie können jederzeit die Standardeinstellungen Ihres Fernsehgeräts für Bild und Ton wiederherstellen. Die Sendereinstellungen bleiben erhalten.

- 1 Drücken Sie**n MENU.**<br>2 Drücken Sie AV4D un
- Drücken Sie AV4D, um [Einstellung] > [Einstellung] > [Werkseinstellung] auszuwählen.
- 3 Drücken Sie OK oder  $\blacktriangleright$ , um das Menü [Werkseinstellung] aufzurufen.
	- » Eine Werkseinstellungsmeldung wird angezeigt.
- 4 Wählen Sie [Zurücksetzen], um das Zurücksetzen zu beginnen.
- 5 Drücken Sie  $\triangle$  MENU, um das Menü zu verlassen.

# **Deutsch** Deutsch

# 6 Einstellen der Sender

Bei der ersten Einrichtung Ihres Fernsehgeräts werden Sie gebeten, eine Menüsprache auszuwählen und alle Fernseh- und digitalen Radiosender (wenn verfügbar) automatisch zu installieren. Dieses Kapitel enthält Anweisungen zur erneuten Installation und Feineinstellung der Sender.

# Automatische Senderinstallation

In diesem Abschnitt wird beschrieben, wie Sender automatisch gesucht und gespeichert werden.

## Schritt 1 Wählen Sie Ihre Menüsprache.

- 1 Drücken Sie<del>n</del> MENU
- 2 Drücken Sie  $\blacktriangle$   $\blacktriangledown$  , um [Einstellung] > [Einstellung] > [Sprache] > [Menüsprache] auszuwählen.
- 3 Drücken Sie OK oder  $\blacktriangleright$ , um [Menüsprache] aufzurufen.

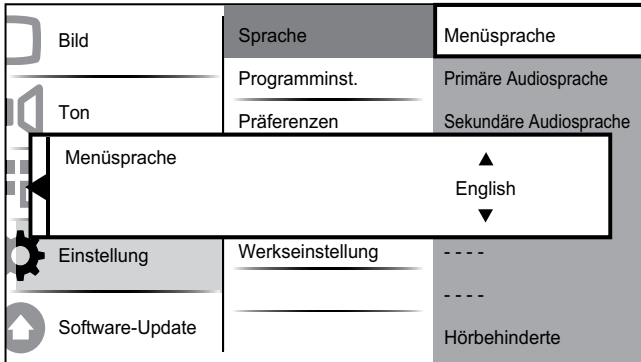

- $4$  Drücken Sie  $\blacktriangle\blacktriangledown$ , um eine Spracheinstellung auszuwählen.
- 5 Drücken Sie zur Bestätigung OK.

**6** Drücken Sie  $\triangleleft$ , um wieder das Menü [Einstellung] aufzurufen.

## Schritt 2 Wählen Sie Ihr Land aus

Wählen Sie Ihr Land für die korrekte Senderinstallation aus.

- 1 Drücken Sie**n MENU**.
- 2 Drücken Sie  $\blacktriangle$   $\blacktriangledown$   $\blacktriangleleft$  , um [Einstellung] > [Einstellung] > [Programminst.] > [Senderassistent] auszuwählen.

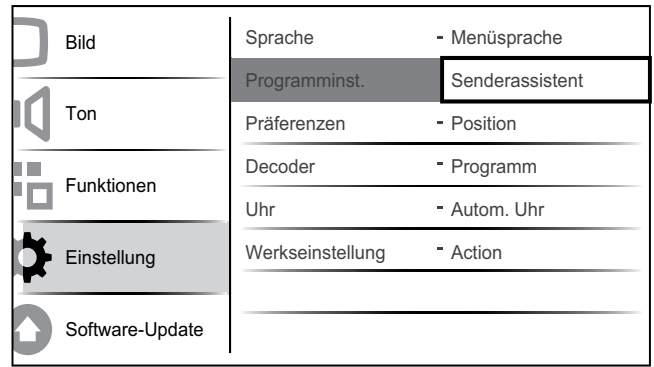

- **3** Drücken Sie **OK** oder  $\blacktriangleright$ , um das Menü aufzurufen.
	- » Das Ländermenü wird angezeigt.

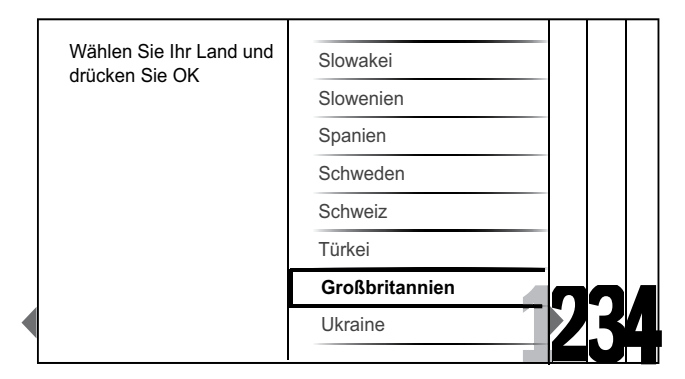

- 4 Drücken Sie  $\blacktriangle\blacktriangledown$ , um Ihr Land auszuwählen.
- $5$  Drücken Sie OK, um Ihre Auswahl zu bestätigen.
	- » Der Senderinstallationsführer wird am Bildschirm angezeigt.

# Schritt 3 Installieren von Sendern

Installieren Sie die verfügbaren analogen und digitalen Fernsehsender und digitalen Radiosender automatisch.

1 Wählen Sie im Bildschirm (siehe 'Schritt 2 Wählen Sie Ihr Land aus' auf Seite 27) des Senderinstallationsassistenten [Vollst. Installation], um automatisch alle Fernsehsender und digitalen Radiosender einzustellen.

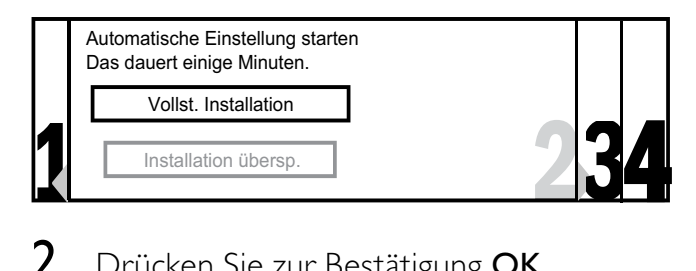

2 Drücken Sie zur Bestätigung OK.

» Das Fernsehgerät beginnt, alle verfügbaren Sender zu suchen und zu speichern.

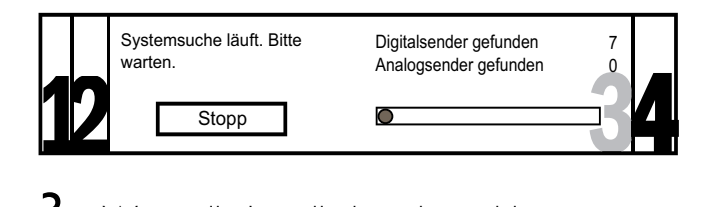

 $3$  Wenn die Installation abgeschlossen ist, drücken Sie OK, um das Menü [Einstellung] wieder aufzurufen.

# Schritt 4 Aktualisieren der Senderliste

Sie können die automatische Aktualisierung der Sender aktivieren, wenn sich das Fernsehgerät im Standby-Modus befindet. Wenn Sie diese Funktion aktivieren, werden die in Ihrem Fernsehgerät gespeicherten Sender automatisch jeden Morgen entsprechend den übertragenen Senderinformationen aktualisiert.

- 1 Drücken Sie<del>n</del> MENU.
- 2 Drücken Sie  $\blacktriangle$ v $\blacktriangleleft$  , um [Einstellung] > [Einstellung] > [Programminst.] > [Standby-Aktual.] auszuwählen.

3 Wählen Sie [Ein], um die automatische Aktualisierung zu aktivieren, oder [Aus], um sie zu deaktivieren.

# Manuelles Einstellen von Sendern

In diesem Abschnitt wird die manuelle Suche und Speicherung von analogen Fernsehsendern beschrieben.

## Schritt 1 Wählen Sie Ihr System aus.

#### Hinweis

- Überspringen Sie diesen Schritt, wenn Ihre Systemeinstellungen korrekt sind.
- 1 Drücken Sie**n MENU**.
- 2 Drücken Sie  $\blacktriangle$   $\blacktriangledown$   $\blacktriangleleft$  , um [Einstellung] > [Einstellung] > [Programminst.] > [Analog: Manuell] auszuwählen.
	- » Das Menü [Analog: Manuell] wird angezeigt.

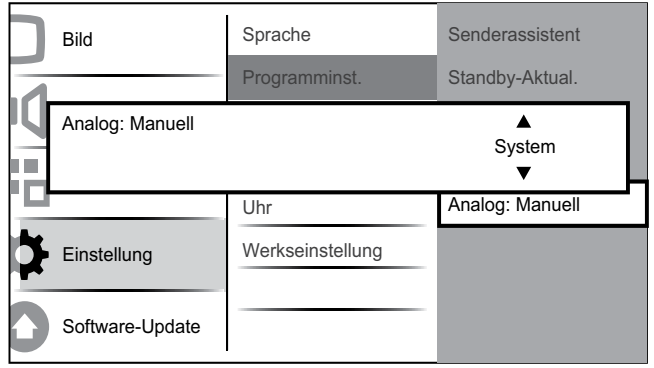

- **3** Drücken Sie **OK** oder  $\blacktriangleright$ , um das Menü **[System]** aufzurufen.
- **4** Drücken Sie  $\blacktriangle$ , um Ihr Land oder Ihre Region auszuwählen.
- 5 Drücken Sie zur Bestätigung OK.
- **6** Drücken Sie < um wieder das Menü [Programminst.] aufzurufen.

## Schritt 2 Suchen und Speichern neuer Fernsehsender

- 1 Drücken Sie <del>&</del> MENU.<br>2 Drücken Sie AVED.um
- Drücken Sie ▲▼◀▶, um [Einstellung] > [Einstellung] > [Programminst.] > [Analog: Manuell] auszuwählen.
	- » Das Menü [Analog: Manuell] wird angezeigt.
- 3 Drücken Sie  $\blacktriangle\blacktriangledown$ , um [Suchen] auszuwählen, und drücken Sie dann OK oder  $\blacktriangleright$ , um **[Suchen]** aufzurufen.
- $\overline{4}$  Drücken Sie  $\overline{\bullet}$   $\overline{\bullet}$ , um die dreistellige Frequenz manuell einzugeben.
- 5 Drücken Sie OK, um die Suche zu starten.
	- » Wenn ein Sender mit der gewählten Frequenz nicht verfügbar ist, drücken Sie OK, um nach dem nächsten verfügbaren Sender zu suchen.
- $6$  Drücken Sie  $\bigcirc$  BACK, wenn der neue Sender gefunden wurde.
- 7 Drücken Sie ▲▼, um [Neuen Sender sp.] auszuwählen und den neuen Sender unter einer neuen Sendernummer zu speichern.
- 8 Drücken Sie OK oder  $\blacktriangleright$ , um [Neuen] Sender sp.] aufzurufen, und drücken Sie OK.
- **9** Drücken Sie  $\triangleleft$ , um wieder das Menü [Analog: Manuell] aufzurufen.

## Schritt 3 Feinabstimmung analoger Sender

- 1 Drücken Sie**n MENU**.
- 2 Drücken Sie  $\blacktriangle$   $\blacktriangledown$   $\blacktriangleleft$  , um [Einstellung] > [Einstellung] > [Programminst.] > [Analog: Manuell] auszuwählen.
	- » Das Menü [Analog: Manuell] wird angezeigt.
- $3$  Drücken Sie  $\blacktriangle$ , um [Feinabstimmung] auszuwählen, und drücken Sie dann OK oder  $\blacktriangleright$ , um [Feinabstimmung] aufzurufen.
- $4$  Drücken Sie  $\blacktriangle\blacktriangledown$ , um die Frequenz einzustellen.
- 5 Drücken Sie OK, wenn der Vorgang abgeschlossen ist.
- $6$  Drücken Sie  $\blacktriangle\blacktriangledown$ , um [Akt. Sender sp.] auszuwählen, um den mit der Feinabstimmung eingestellten Sender unter der aktuellen Sendernummer zu speichern.
- $7$  Drücken Sie OK oder  $\blacktriangleright$ , um [Akt. Sender sp.] aufzurufen, und drücken Sie OK.
- **8** Drücken Sie  $\triangleleft$ , um wieder das Menü [Programminst.] aufzurufen.

# Kanäle umbenennen

Die Kanäle können umbenannt werden, damit der Name Ihrer Wahl angezeigt wird, wenn der Sender ausgewählt wird.

- 1 Drücken Sie beim Fernsehen OK, um das Senderraster anzuzeigen.
- 2 Drücken Sie  $\blacktriangle$ v $\blacktriangleleft$  um den Sender auszuwählen, dessen Namen Sie ändern möchten.
- 3 Drücken Sie**E** OPTIONS.
	- » Das Sender-Optionsmenü wird angezeigt.
- 4 Drücken Sie  $\blacktriangle\blacktriangledown$ , um [Sender umbenennen] auszuwählen.
	- » Ein Texteingabefeld wird angezeigt.
- 5 Drücken Sie  $\blacktriangle$ v $\blacktriangle$ , um Zeichen auszuwählen und zu ändern.
- 6 Wählen Sie [Fertig], um die Umbenennung von Sendern abzuschließen.

# Tipp

• Verwenden Sie [Aa], um Großbuchstaben zu Kleinbuchstaben zu ändern und umgekehrt.

# Sender neu anordnen

Nach der Installation der Sender können Sie die Reihenfolge ändern, in der sie angezeigt werden.

- 1 Drücken Sie beim Fernsehen OK, um das Senderraster anzuzeigen.
- 2 Drücken Sie **DOPTIONS**.
	- » Das Sender-Optionsmenü wird angezeigt.
- $3$  Drücken Sie  $\blacktriangle\blacktriangledown$ , um [Sortieren] auszuwählen, und dann OK, um in das Senderraster zurückzukehren.
- **4** Drücken Sie  $\triangle\blacktriangledown\blacktriangle$ , um den neu zu ordnenden Sender auszuwählen, und drücken Sie OK.
	- » Der ausgewählte Sender wird markiert.
- **5** Drücken Sie  $\blacktriangle$   $\blacktriangledown$   $\blacktriangle$ , um den markierten Sender an Ihre bevorzugte Position zu verschieben.
- 6 Drücken Sie OPTIONS.
	- » [Umsort. abgesch.] wird am Bildschirm angezeigt.
- 7 Drücken Sie OK, um die Neuanordnung abzuschließen.

# Testen des digitalen Empfangs

Wenn Sie DVB-T empfangen, können Sie die Qualität und Signalstärke von digitalen Sendern überprüfen. Auf diese Weise können Sie Ihre Antenne oder Satellitenschüssel umpositionieren und testen.

- 1 Drücken Sie**n MENU**.
- 2 Drücken Sie  $\blacktriangle$   $\blacktriangledown$   $\blacktriangleleft$  , um [Einstellung] > [Einstellung] > [Programminst.] > [Digital: Kont. d. Em] auszuwählen.
- $3$  Drücken Sie OK oder  $\blacktriangleright$ , um das Menü aufzurufen.
- 4 Drücken Sie  $\blacktriangle$   $\blacktriangleright$  am die Frequenz des zu testenden Senders einzugeben.
- 5 Drücken Sie OK, um die Frequenz zu bestätigen, und drücken Sie dann erneut OK, um [Suchen] zu bestätigen.
- 6 Wählen Sie abschließend [Speichern], um die Frequenz zu speichern.

#### Hinweis

- Ist die Signalqualität und -stärke schlecht, positionieren Sie die Antenne oder Satellitenschüssel neu, und wiederholen Sie den Test.
- Sollten Sie weiterhin Probleme mit dem digitalen Empfang haben, setzen Sie sich mit einem spezialisierten Installateur in Verbindung.

# Deutsch Deutsch

# 7 Anschließen von Geräten

In diesem Abschnitt wird beschrieben, wie unterschiedliche Geräte über verschiedene Anschlüsse verbunden werden. Es handelt sich hierbei um eine Ergänzung zu den Beispielen in der Schnellstartanleitung.

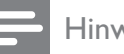

#### Hinweis

• Es können unterschiedliche Typen von Anschlüssen verwendet werden, um ein Gerät an Ihr Fernsehgerät anzuschließen, je nach Verfügbarkeit und Ihrem Bedarf.

# Rückseitiger Anschluss für Fernsehgeräte mit 19 bis 22 Zoll

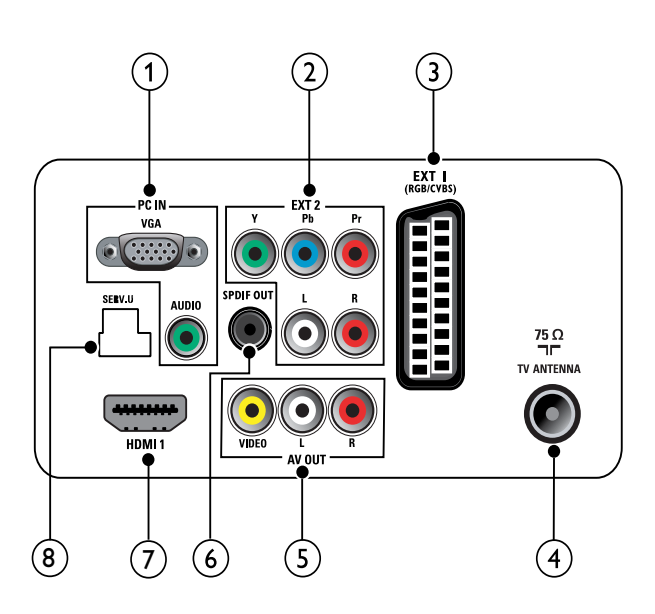

### $(1)$  PC IN (VGA und AUDIO IN) Audio- und Video-Eingang von einem

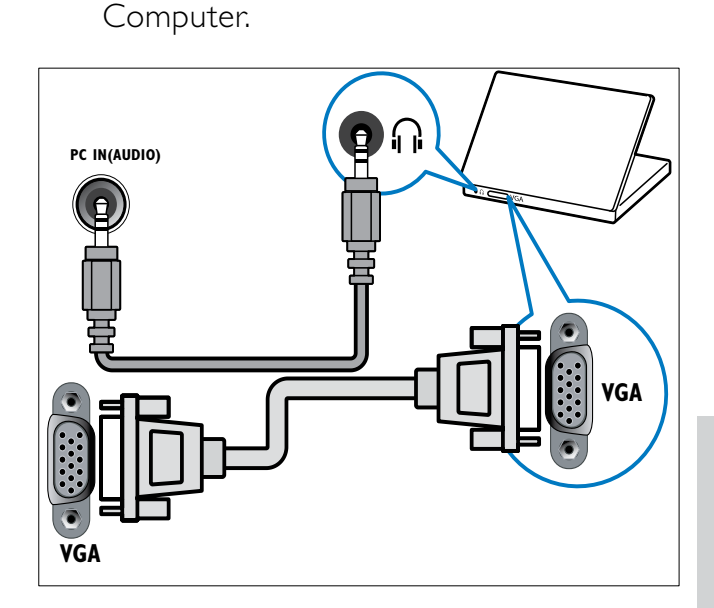

 $(2)$  EXT 2 (Y Pb Pr und AUDIO L/R) Analoger Audio- und Video-Eingang für analoge oder digitale Geräte wie DVD-Player oder Spielkonsolen.

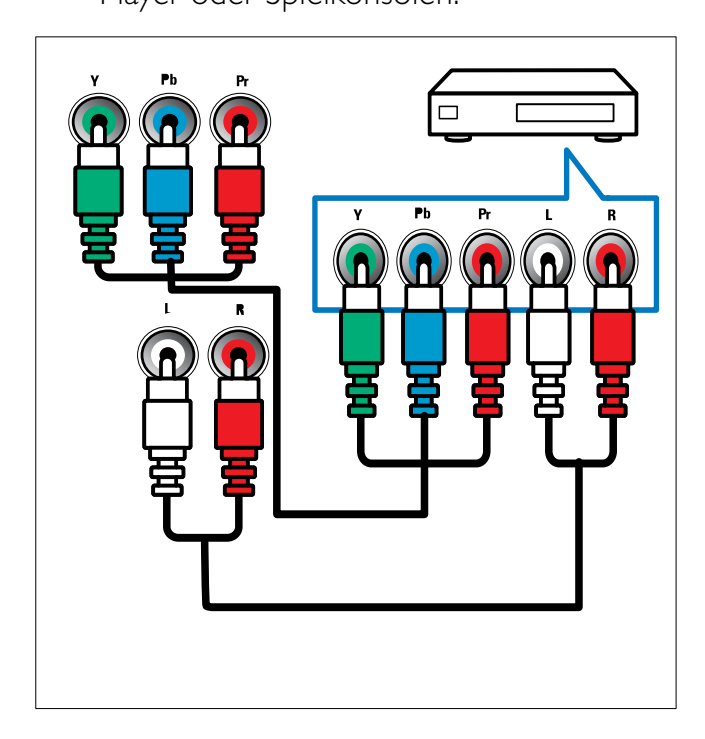

## $(3)$  EXT 1 (CVBS und RGB)

Analoger Audio- und Video-Eingang für analoge oder digitale Geräte wie DVD-Player oder Spielkonsolen.

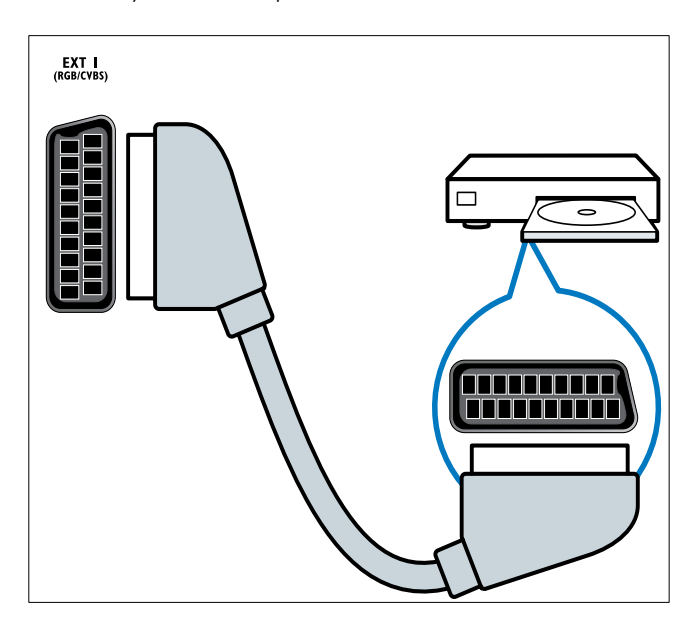

### (4) TV ANTENNA

Signaleingang für Antennen-, Kabel- oder Satellitenempfang.

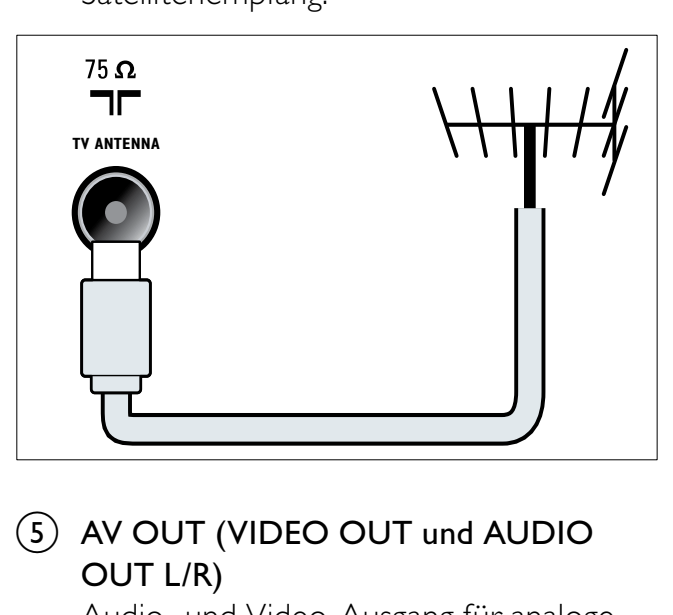

### (5) AV OUT (VIDEO OUT und AUDIO OUT L/R)

Audio- und Video-Ausgang für analoge Geräte wie ein anderes Fernsehgerät oder Aufnahmegeräte.

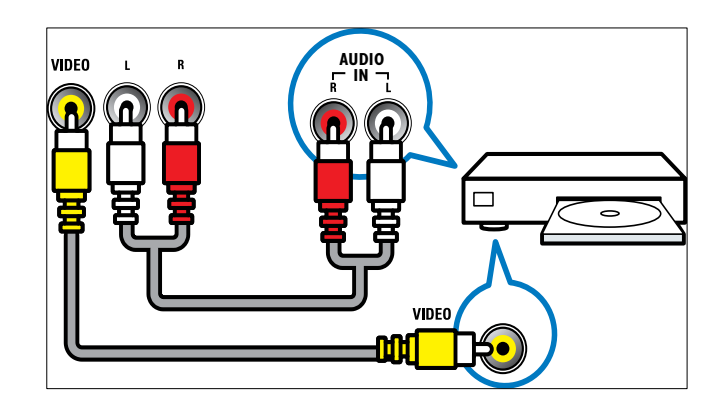

## f SPDIF OUT

Digitaler Audio-Ausgang für Home-Entertainment- sowie andere digitale Audiosysteme.

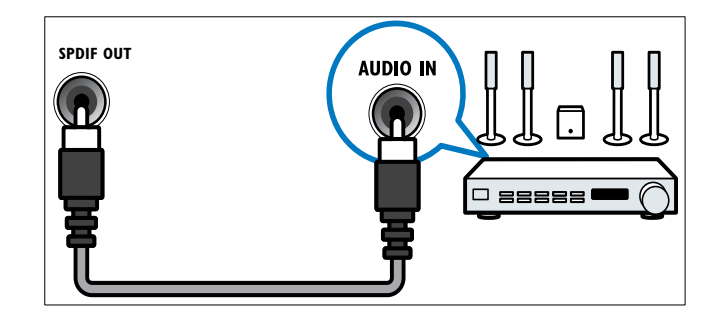

## $(7)$  HDMI 1

Digitaler Audio- und Video-Eingang für digitale HD-Geräte wie Blu-ray-Player.

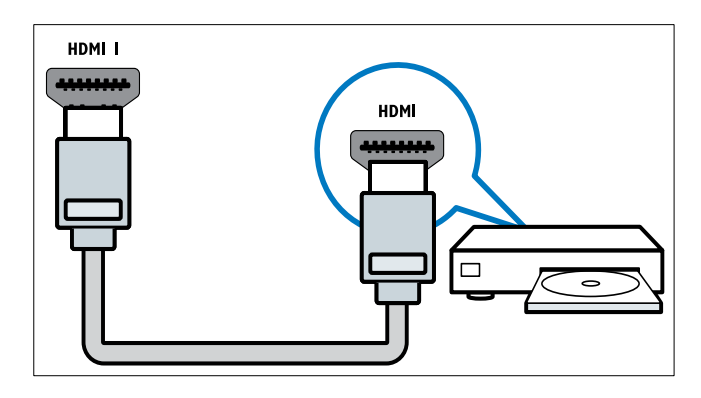

Für den Anschluss über DVI oder VGA ist ein zusätzliches Audiokabel (siehe 'Anschließen eines Computers' auf Seite 35) erforderlich.

### $(8)$  SERV. U

Für Softwareaktualisierungen.

# Rückseitiger Anschluss für Fernsehgeräte ab 26 Zoll

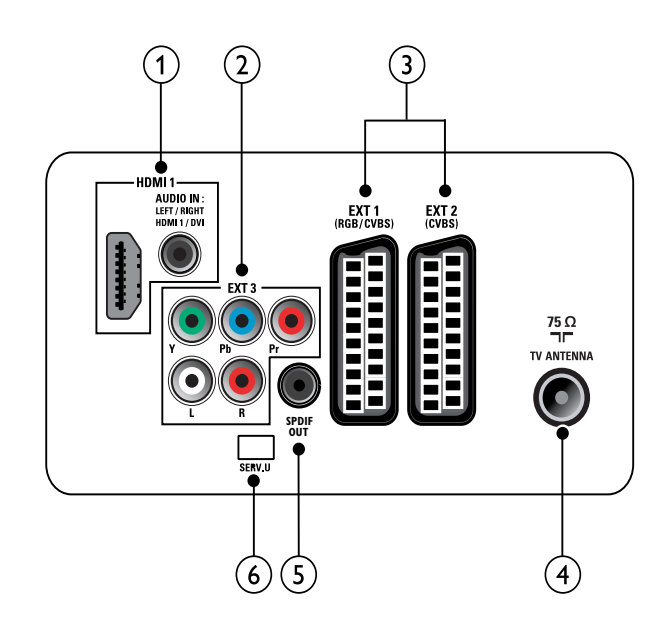

 $(1)$  HDMI 1 (HDMI und AUDIO IN)

Digitaler Audio- und Video-Eingang für digitale HD-Geräte wie Blu-ray-Player.

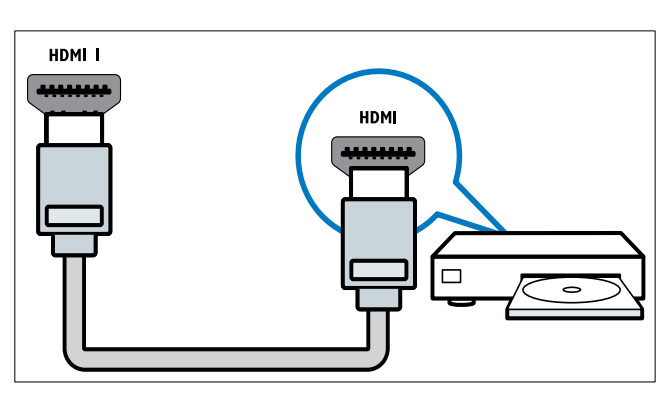

Audio-Eingang für Geräte, für die ein separater Audio-Anschluss erforderlich ist (z.B. ein Computer).

Für den Anschluss über DVI oder VGA ist ein zusätzliches Audiokabel (siehe 'Anschließen eines Computers' auf Seite 35) erforderlich.

 $(2)$  EXT 3 (Y Pb Pr und AUDIO L/R) Analoger Audio- und Video-Eingang für analoge oder digitale Geräte wie DVD-Player oder Spielkonsolen.

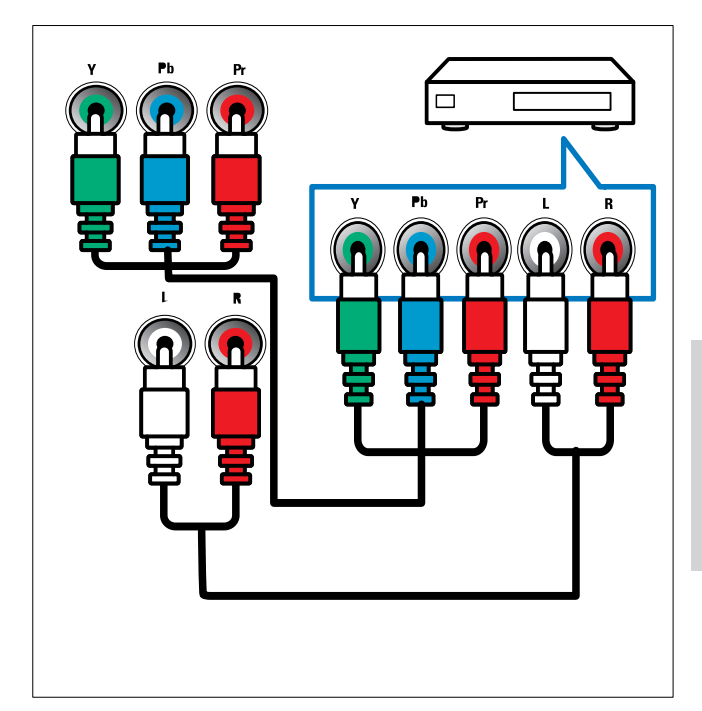

 $(3)$  EXT 1 (RGB und CVBS)/ EXT 2 (CVBS) Analoger Audio- und Video-Eingang für analoge oder digitale Geräte wie DVD-Player oder Spielkonsolen. EXT 2 unterstützt S-Video.

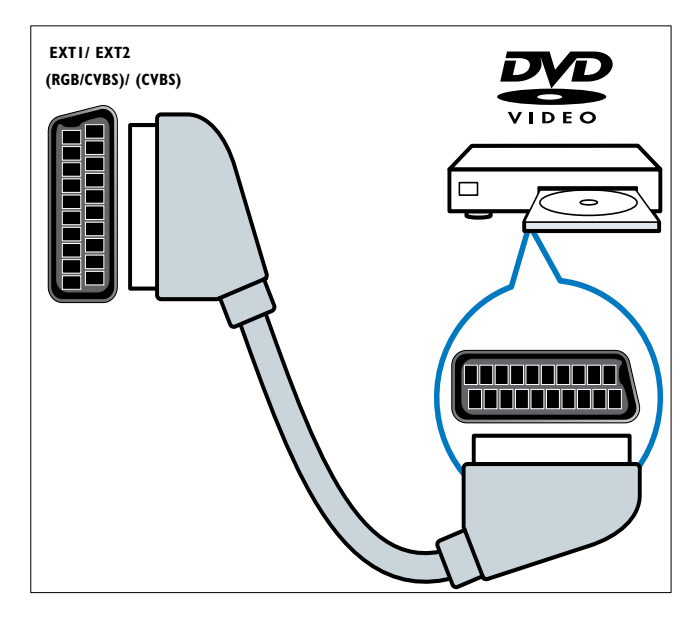

## (4) TV ANTENNA

Signaleingang für Antennen-, Kabel- oder Satellitenempfang.

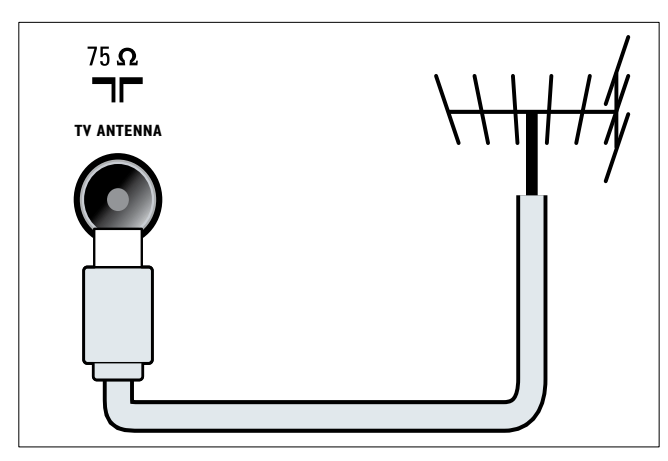

# $(5)$  SPDIF OUT

Digitaler Audio-Ausgang für Home-Entertainment- sowie andere digitale Audiosysteme.

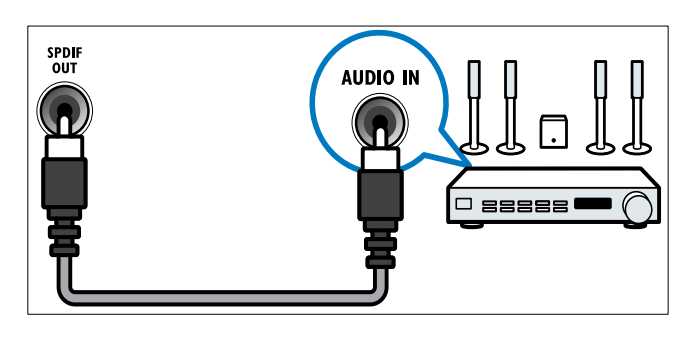

 $(6)$  SERV. U

Für Softwareaktualisierungen.

# Seitlicher Anschluss

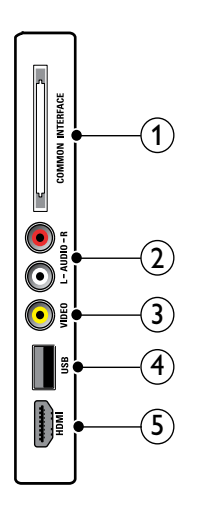

(1) COMMON INTERFACE

Steckplatz für ein Conditional Access Module (CAM).

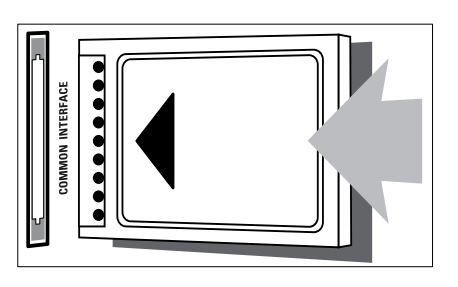

## $(2)$  AUDIO L/R

Audio-Eingang für mit VIDEO verbundene analoge Geräte.

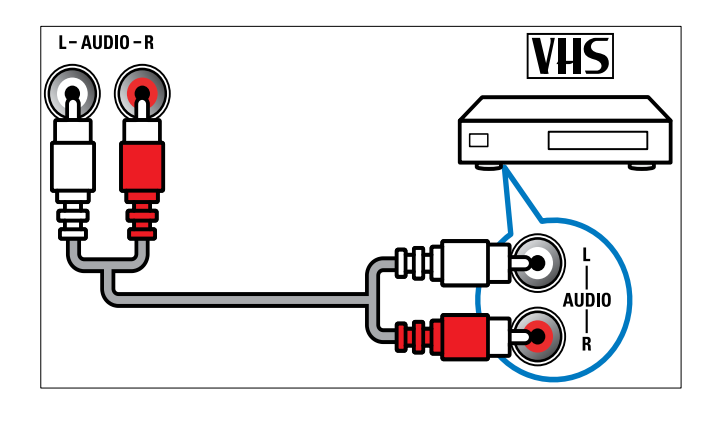

# $(3)$  VIDEO

Composite-Video-Eingang für analoge Geräte wie Videorekorder.

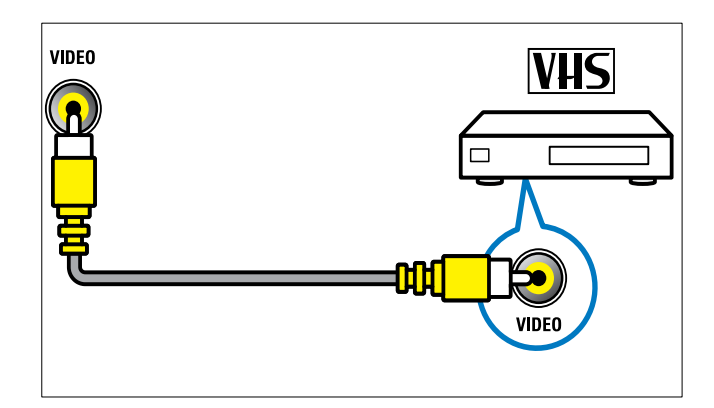

## $(4)$  USB

Dateneingabe über ein USB-Speichergerät.

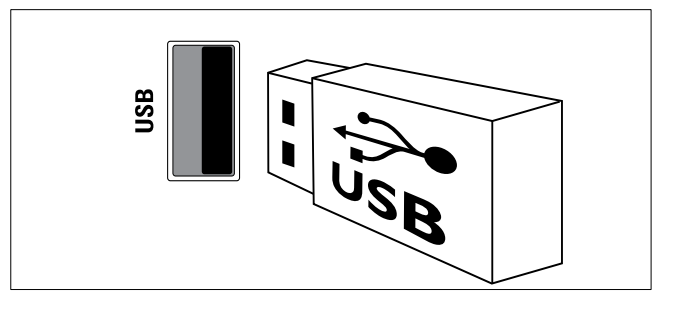

e HDMI (nur für Fernsehgeräte ab 26 Zoll) Digitaler Audio- und Video-Eingang für digitale HD-Geräte wie Blu-ray-Player.

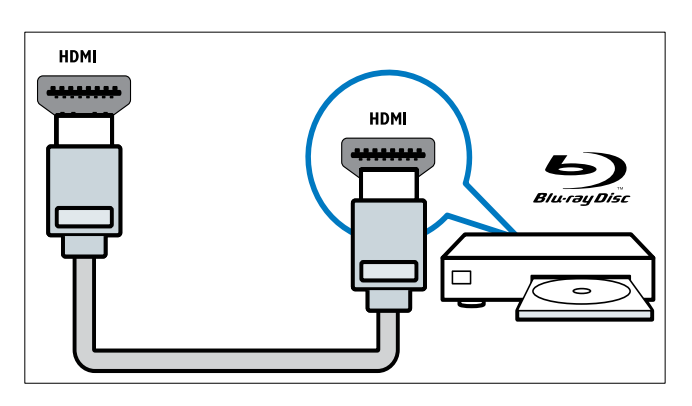

# Anschließen eines Computers

#### Vor dem Anschließen eines Computers an das Fernsehgerät:

- Stellen Sie die Bildwiederholfrequenz am Computer auf 60 Hz ein.
- Wählen Sie am Computer eine unterstützte Bildschirmauflösung.

#### Verbinden Sie einen Computer mit einem der folgenden Anschlüsse:

#### Hinweis

- Für den Anschluss über DVI oder VGA ist ein zusätzliches Audiokabel erforderlich.
- HDMI-Kabel

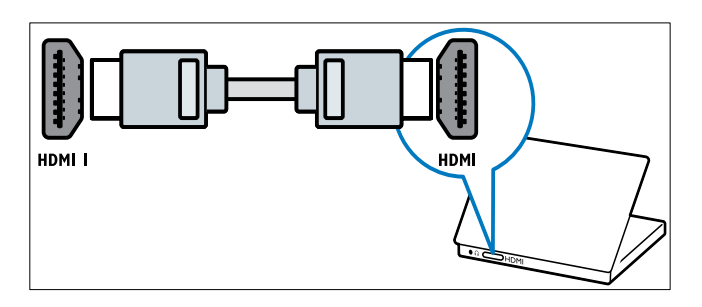

• DVI-HDMI-Kabel

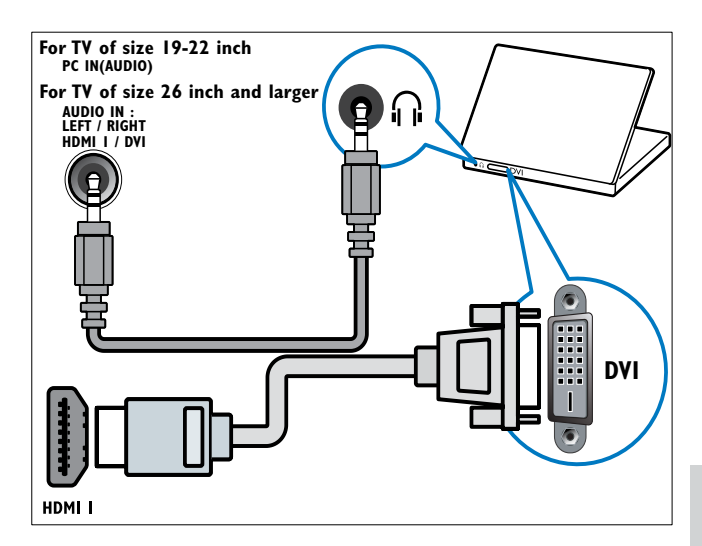

• HDMI-Kabel und HDMI-DVI-Adapter

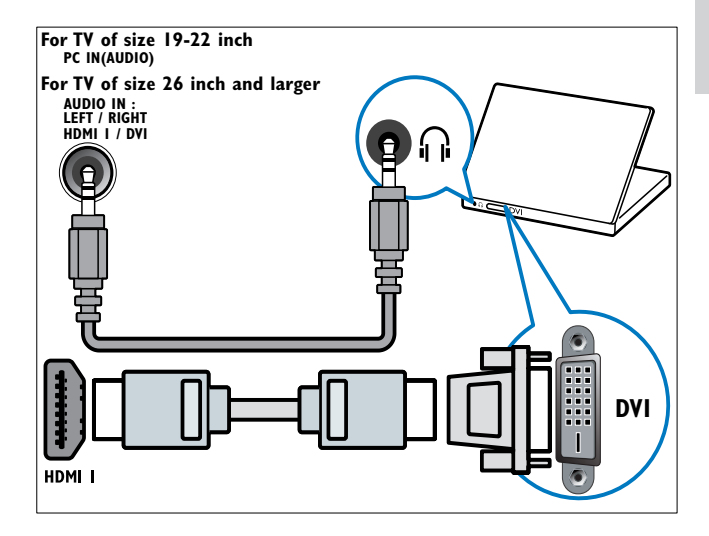

• VGA-Kabel

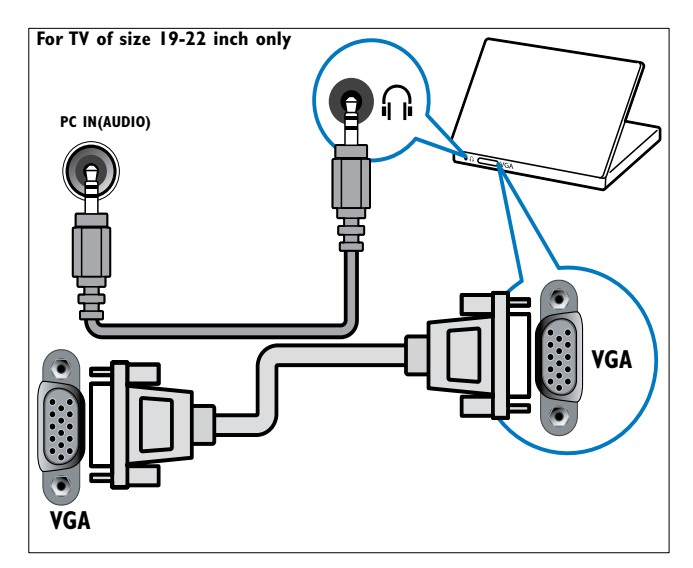

# Verwenden Sie ein CA-Modul.

Ein CA-Modul (Conditional Access Module) wird von Anbietern des Digitalfernsehens angeboten, um digitale Sender zu dekodieren.

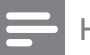

Hinweis

• Falls erforderlich, ziehen Sie die Dokumentation Ihres Anbieters zu Rate, wie eine Smartcard in das CA-Modul eingesetzt werden kann.

## Setzen Sie ein CA-Modul ein und aktivieren Sie es.

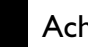

# Achtung

- Beachten Sie die folgenden Anweisungen. Der unsachgemäße Anschluss eines CA-Moduls kann sowohl das Modul als auch Ihr Fernsehgerät beschädigen.
- 1 Fernsehgerät ausschalten
- 2 Setzen Sie das CA-Modul entsprechend der Anweisungen auf dem Gerät vorsichtig in den seitlichen COMMON INTERFACE am Fernsehgerät ein.

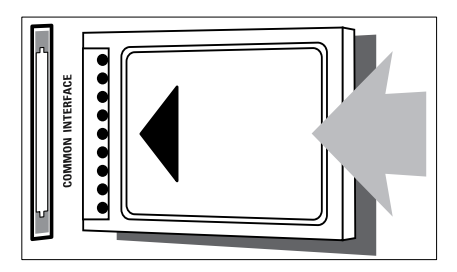

- $3$  Schieben Sie das CA-Modul bis zum Anschlag ein.
- 4 Schalten Sie das Fernsehgerät ein, und warten Sie, bis das CA-Modul aktiviert wurde. Dieser Vorgang kann einige Minuten dauern. Entfernen Sie das CA-Modul nicht aus dem Steckplatz – durch das Entfernen würden die Digitaldienste deaktiviert.

# Zugriff auf CA-Modul-Dienste

- 1 Drücken Sie nach Einlegen und Aktivieren des CAM  $\triangle$  MENU.
- 2 Drücken Sie  $\blacktriangle$   $\blacktriangledown$   $\blacktriangleleft$   $\blacktriangleright$ , um [Einstellung]  $\blacktriangleright$ [Funktionen] > [Common Interface] auszuwählen.
	- » Anwendungen, die der Digital-Fernsehgerät-Anbieter bereitstellt, werden auf dem Bildschirm angezeigt.

#### Hinweis

• Diese Menüoption ist nur dann verfügbar, wenn das CA-Modul ordnungsgemäß angeschlossen und aktiviert wurde.

# Philips Easylink

Ihr Fernsehgerät unterstützt Philips EasyLink für Eintasten-Wiedergabe und -Standby zwischen EasyLink-fähigen Geräten.

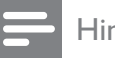

Hinweis

• Kompatible Geräte müssen über HDMI an Ihr Fernsehgerät angeschlossen sein.

# Aktivieren oder Deaktivieren von EasyLink

#### Hinweis

- Aktivieren Sie EasyLink nur, wenn Sie es auch nutzen möchten.
- 1 Drücken SieMENU.
- 2 Drücken Sie  $\blacktriangle$   $\blacktriangledown$   $\blacktriangleleft$   $\blacktriangledown$ , um [Einstellung] > [Einstellung] > [Präferenzen] > [EasyLink] auszuwählen.
- 3 Wählen Sie [Ein] oder [Aus].

## Eintasten-Wiedergabe

- 1 Drücken Sie nach der Aktivierung von EasyLink die Wiedergabetaste auf Ihrem Gerät.
	- » Das Fernsehgerät wechselt automatisch zur richtigen Quelle.

# Verwenden des Eintasten-Standby

- 1 Halten Sie die Taste **Standby** auf der Fernbedienung des Fernsehgeräts oder des Geräts mindestens drei Sekunden lang gedrückt.
	- » Das Fernsehgerät und die angeschlossenen HDMI-Geräte wechseln in den Standby-Modus.

# Verwenden einer Kensington-Sicherung

Auf der Rückseite des Fernsehgeräts befindet sich eine Vorrichtung für eine Kensington-Sicherung. Verhindern Sie einen Diebstahl des Geräts, indem Sie es mit einer Kensington-Sicherung zwischen der Buchse und einem feststehenden Objekt (z. B. einem schweren Tisch) sichern.

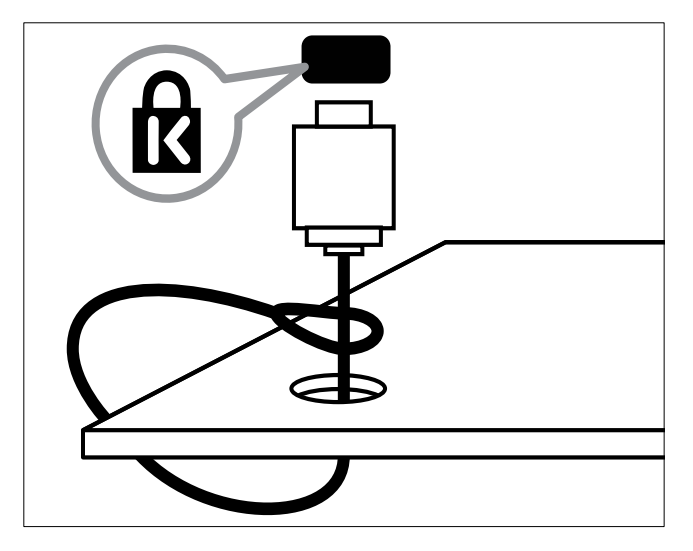

# 8 Produktinformationen

Die Produktinformationen können ohne vorherige Ankündigung geändert werden. Detaillierte Angaben zu diesem Produkt finden Sie unter www.philips.com/support.

# Unterstützte Anzeigeauflösungen

#### Computerformate

- Auflösung Bildwiederholfrequenz:
	- $640 \times 480 60$  Hz
	- $800 \times 600 60$  Hz
	- $1024 \times 768 60$  Hz
	- $1280 \times 1024 60$  Hz
	- $1360 \times 768 60$  Hz
	- $\bullet$  1440 x 900 60 Hz (nur für Full HD)
	- 1680 x 1050 50 Hz, 60 Hz (nur für Full HD)
	- über HDMI/DVI-Eingang

#### Videoformate

- Auflösung Bildwiederholfrequenz:
	- 480i 60 Hz
	- $480p 60 Hz$
	- $576i 50 Hz$
	- $576p 50 Hz$
	- $720p 50$  Hz, 60 Hz
	- 1080i 50 Hz, 60 Hz
	- 1080p 24 Hz, 25 Hz, 30 Hz, 50 Hz, 60 Hz.

# Multimedia

- Unterstützte Speichergeräte: USB (Es werden nur FAT- oder FAT 32-USB-Speichergeräte unterstützt.)
- Unterstützte Multimedia-Dateiformate:
	- Bilder: JPEG
	- Audio: MP3

#### Hinweis

• Multimedia-Dateinamen dürfen nicht länger als 128 Zeichen sein.

# Tuner/Empfang/Übertragung

- Antenneneingang: 75 Ohm, Koaxialbuchse (IEC75)
- DVB: DVB terrestrisch, DVB-T MPEG4 (nur bei bestimmten Modellen)
- Fernsehsystem: DVB COFDM 2K/8K; PAL I, B/G, D/K; SECAM B/G, D/K, L/L'
- Videowiedergabe: NTSC, SECAM, PAL
- Frequenzbereiche: Hyperband, S-channel, UHF, VHF

# Fernbedienung

- Typ: PF01E09B
- Batterien: 2 Stück, Größe AAA (Typ LR03)

# Netz

- Stromversorgung: 220-240 V, 50 Hz
- Stromverbrauch Standby: < 0,3 W
- Umgebungstemperatur: 5 bis 40 Grad Celsius

# Unterstützte Befestigungen für das Fernsehgerät

Um das Fernsehgerät zu montieren, kaufen Sie ein Philips Fernsehgerät- oder ein VESAkompatibles Fernsehgerät-Montageset. Lassen Sie etwa 5,5 cm Abstand zwischen der Rückseite des Fernsehgeräts und der Wand, um Beschädigungen von Kabeln und Steckern zu vermeiden.

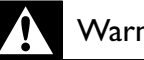

### Warnung

• Befolgen Sie alle Anweisungen zum Fernsehgerät-Montageset. Koninklijke Philips Electronics N.V. haftet nicht für eine unsachgemäße Wandmontage, die Unfälle, Verletzungen oder Sachschäden zur Folge hat.

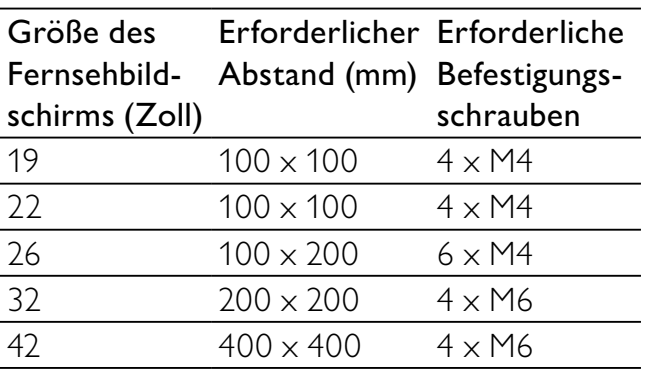

# 9 Fehlerbehebung

In diesem Abschnitt werden häufige Probleme und die entsprechenden Lösungen beschrieben.

# Allgemeine Probleme mit dem Fernsehgerät

#### Das Fernsehgerät lässt sich nicht einschalten.

- Trennen Sie das Stromkabel vom Netzanschluss. Warten Sie eine Minute und schließen Sie das Stromkabel wieder an.
- Prüfen Sie, ob das Stromkabel sicher angeschlossen ist.

### Die Fernbedienung funktioniert nicht richtig.

- Prüfen Sie, ob die Batterien der Fernbedienung ordnungsgemäß entsprechend der +/--Kennzeichnung eingelegt wurden.
- Ersetzen Sie die Batterien der Fernbedienung, wenn sie schwach oder leer sind.
- Reinigen Sie die Sensoroptik an der Fernbedienung und am Fernsehgerät.

#### Die Standby-Leuchte am Fernsehgerät blinkt rot:

• Trennen Sie das Stromkabel vom Netzanschluss. Warten Sie, bis sich das Fernsehgerät abgekühlt hat, bevor Sie das Stromkabel wieder anschließen. Kontaktieren Sie das Philips Kundendienstzentrum, falls das Blinken erneut auftritt.

#### Sie haben den Code für das Entsperren des Fernsehgeräts vergessen:

Geben Sie "8888" ein.

#### Das Fernsehgerät-Menü zeigt eine falsche Sprache an.

• Wählen Sie für das Fernsehgerät-Menü die gewünschte Sprache.

Beim Ein- und Ausschalten des Fernsehgeräts oder wenn Sie das Gerät in den Standby-

#### Modus schalten, hören Sie ein Knackgeräusch im Gehäuse.

• Es ist kein Eingriff erforderlich. Die Knackgeräusche sind normal und entstehen, wenn sich das Fernsehgerät beim Aufwärmen oder Abkühlen dehnt. Dies hat keinen Einfluss auf die Leistung des Geräts.

# Probleme mit Fernsehsendern

#### Installierte Sender werden in der Senderliste nicht angezeigt:

• Prüfen Sie, ob die korrekte Senderliste ausgewählt wurde.

#### Bei der Installation wurden keine digitalen Sender gefunden:

• Überprüfen Sie, ob das Fernsehgerät DVB-T oder DVB-C in Ihrem Land unterstützt. Vergleichen Sie dazu die Länderliste auf der Rückseite des Geräts.

# Bildprobleme

#### Das Fernsehgerät ist eingeschaltet, zeigt jedoch kein Bild:

- Prüfen Sie, ob die Antenne korrekt an das Fernsehgerät angeschlossen ist.
- Prüfen Sie, ob das korrekte Gerät als Quelle ausgewählt wurde.

#### Es wird ein Ton, jedoch kein Bild wiedergegeben:

• Prüfen Sie, ob die Bildeinstellungen korrekt sind.

#### Der Empfang über eine Antennenverbindung ist schlecht:

- Prüfen Sie, ob die Antenne korrekt an das Fernsehgerät angeschlossen ist.
- Lautsprecher, nicht geerdete Audiogeräte, Neonlicht, hohe Gebäude und andere große Objekte können die Empfangsqualität beeinträchtigen. Versuchen Sie, die Bildqualität zu verbessern, indem Sie die Ausrichtung der Antenne ändern oder den Abstand zu anderen Geräten vergrößern.

• Falls die Qualität nur bei einem Sender schlecht ist, versuchen Sie, diesen Sender im Menü "Feinabstimmung" besser einzustellen.

### Die Bildqualität von angeschlossenen Geräten ist schlecht:

- Prüfen Sie, ob die Geräte korrekt angeschlossen sind.
- Prüfen Sie, ob die Bildeinstellungen korrekt sind.

## Das Fernsehgerät hat Ihre Bildeinstellungen nicht gespeichert:

• Prüfen Sie, ob für den Standort des Fernsehgeräts der Modus "Zuhause" eingestellt ist. Nur in diesem Modus können Sie die Einstellungen ändern und speichern.

#### Das Bild passt nicht auf den Bildschirm, sondern ist zu groß oder zu klein:

• Versuchen Sie ein anderes Bildformat.

## Die Position des Bilds ist nicht korrekt:

• Die Bildsignale mancher Geräte passen u. U. nicht richtig auf den Bildschirm. Überprüfen Sie den Signalausgang des Geräts.

# Tonprobleme

### Ich habe Bild, aber keinen Ton auf dem Fernsehgerät:

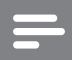

## Hinweis

- Falls kein Audiosignal erkannt wird, schaltet das Fernsehgerät den Ton automatisch aus. Hierbei handelt es sich nicht um eine Fehlfunktion.
- Prüfen Sie, ob alle Kabel ordnungsgemäß angeschlossen sind.
- Vergewissern Sie sich, dass die Lautstärke nicht auf 0 eingestellt ist.
- Vergewissern Sie sich, dass der Ton nicht stumm geschaltet ist.

## Ich habe ein Bild, aber die Tonqualität ist schlecht:

• Prüfen Sie, ob die Toneinstellungen korrekt sind.

## Ich habe ein Bild, aber der Ton kommt nur von einem Lautsprecher:

• Prüfen Sie, ob die Balance für den Ton mittig eingestellt ist.

# Probleme mit dem HDMI-Anschluss

## Es treten Probleme mit HDMI-Geräten auf:

- Bei HDCP-Unterstützung kann es zu Verzögerungen bei der Anzeige von Inhalten von HDMI-Geräten durch das Fernsehgerät kommen.
- Falls das Fernsehgerät das HDMI-Gerät nicht erkennt und kein Bild angezeigt wird, schalten Sie erst auf ein anderes Gerät und anschließend wieder auf das ursprüngliche Gerät um.
- Wenn Tonunterbrechungen auftreten, prüfen Sie, ob die Ausgabeeinstellungen des HDMI-Geräts korrekt sind.
- Wenn Sie einen HDMI-DVI-Adapter oder ein HDMI-DVI-Kabel verwenden, stellen Sie sicher, dass ein zusätzliches Audiokabel an AUDIO L/R oder AUDIO IN (nur Klinkenbuchse) angeschlossen ist.

# Probleme beim Anschluss eines Computers

## Die Computeranzeige am Fernsehgerät ist nicht stabil:

- Prüfen Sie, ob auf Ihrem Computer eine Auflösung und eine Bildwiederholfrequenz eingestellt sind, die vom Gerät unterstützt werden.
- Ändern Sie das Bildformat des Fernsehgeräts zu "Nicht skaliert".

# Kontaktaufnahme

Wenn Sie das Problem nicht lösen können, finden Sie in den häufig gestellten Fragen (FAQs) zu diesem Gerät unter www.philips. com/support weitere Informationen. Sollte das Problem weiterhin bestehen, setzen Sie sich mit dem in diesem Anhang aufgeführten Philips Kundendienstzentrum Ihres Landes in Verbindung.

#### 4 Warnung

• Versuchen Sie nicht, das Gerät selbst zu reparieren. Dies kann zu schweren Verletzungen, irreparablen Schäden an Ihrem Fernsehgerät oder dem Verfall Ihrer Garantie führen.

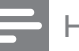

#### Hinweis

• Notieren Sie sich Modell- und Seriennummer Ihres Fernsehgeräts, bevor Sie sich an Philips wenden. Diese Nummern finden Sie auf der Rückseite Ihres Fernsehgeräts sowie auf der Verpackung.

# 10 Index

# A

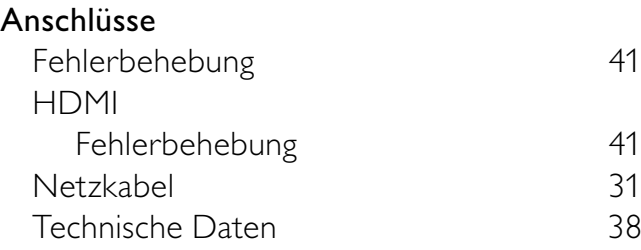

# B

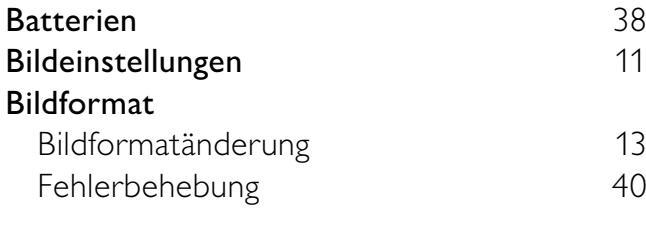

# $\overline{C}$

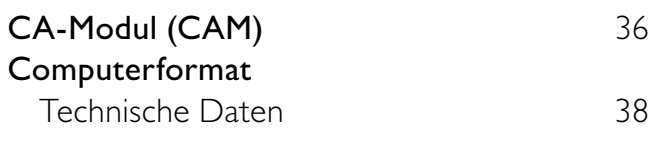

# D

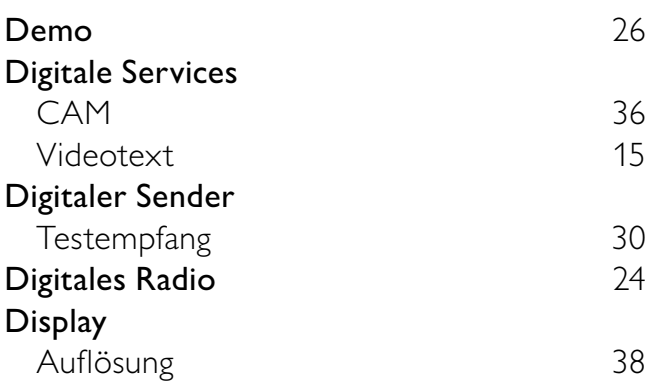

# E

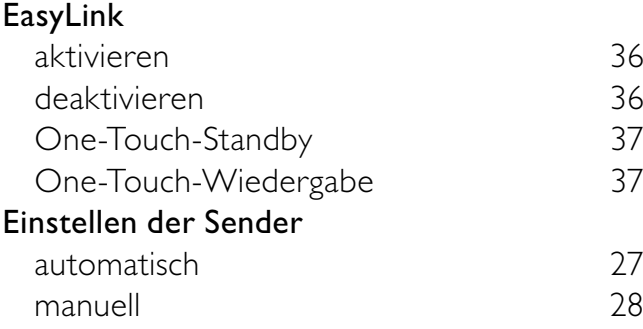

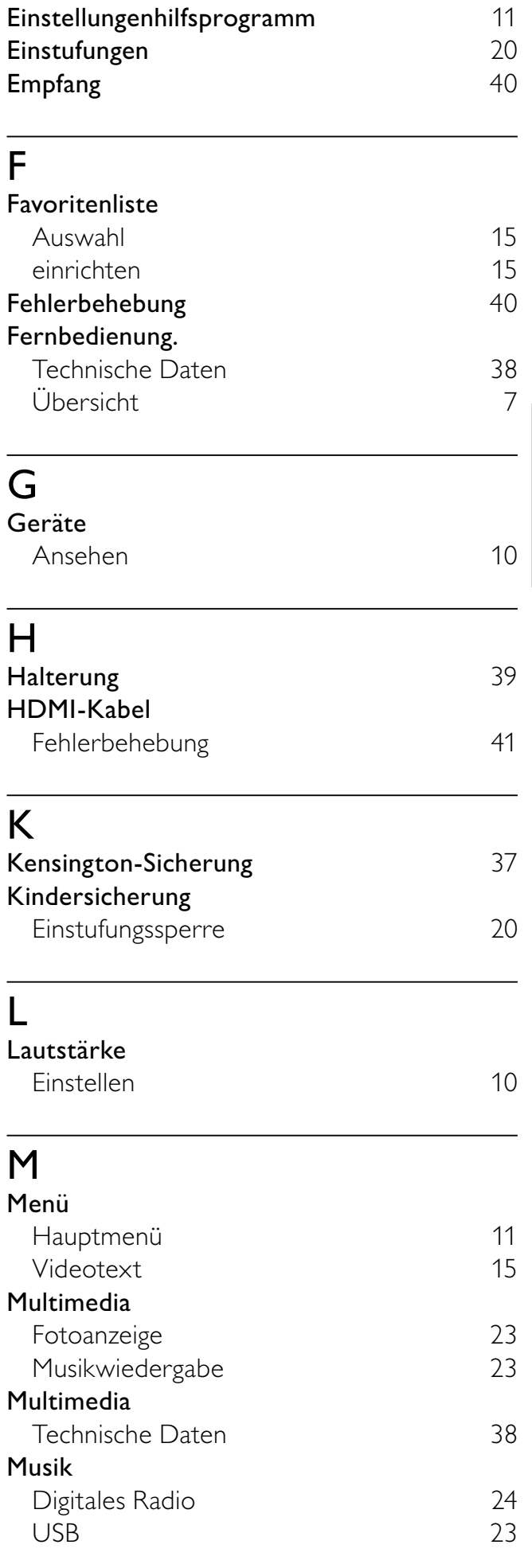

Deutsch

Deutsch

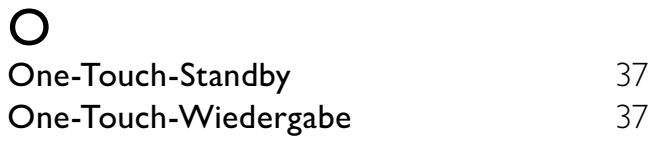

# $\overline{P}$

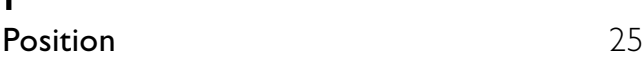

# $\overline{s}$

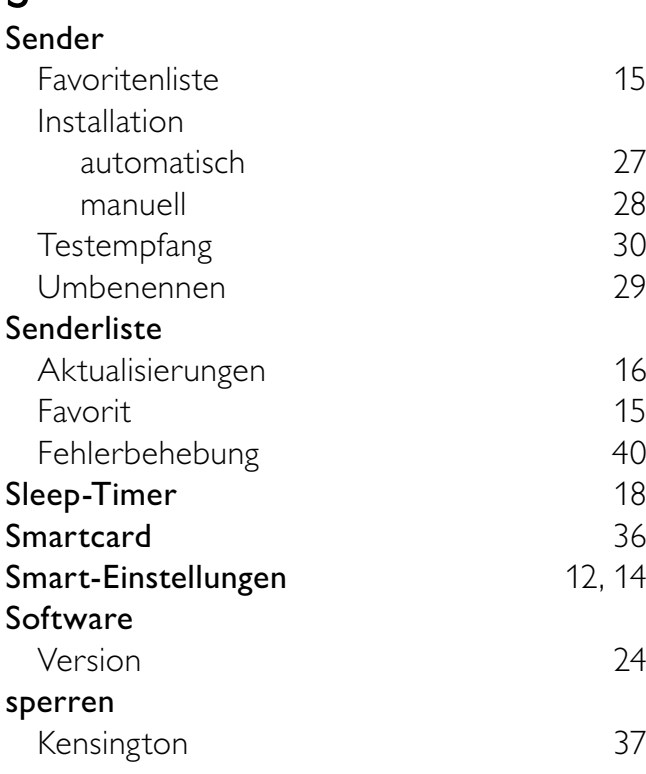

# $\overline{T}$

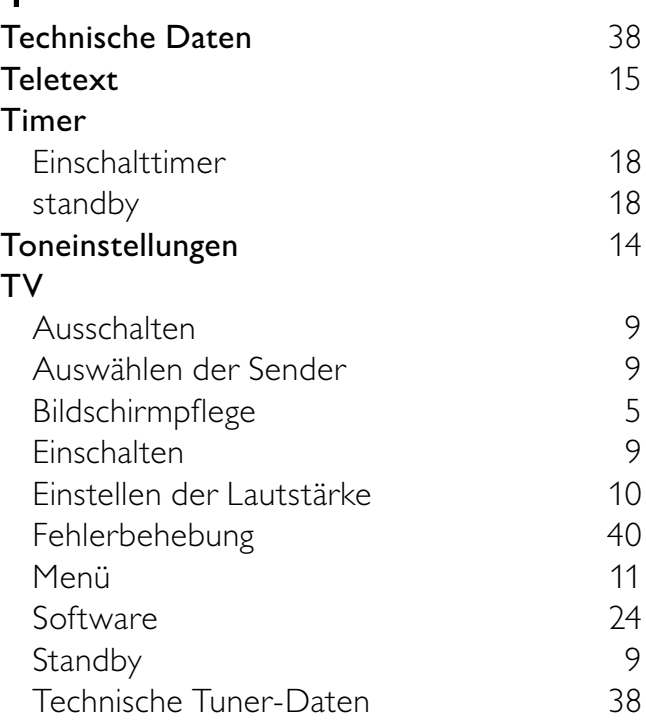

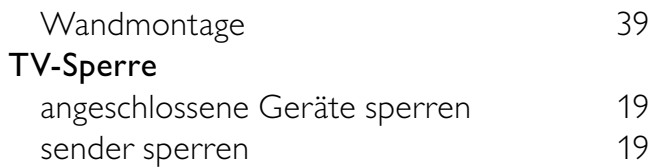

# $\overline{U}$

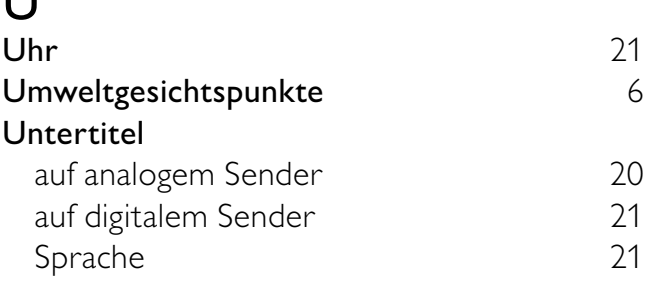

# V

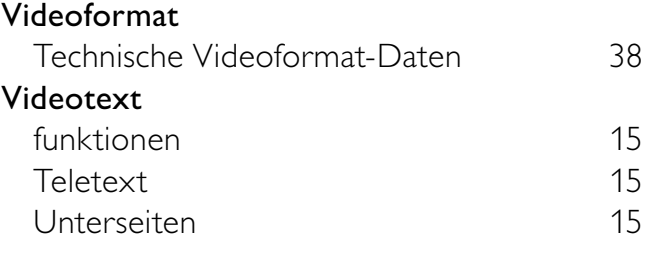

# W

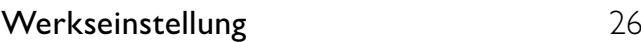

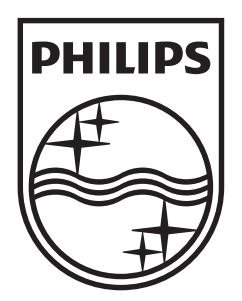

© 2009 Koninklijke Philips Electronics N.V. All rights reserved.